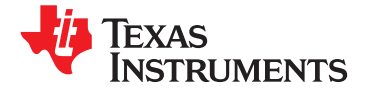

# **10-Rail Power Supply Sequencer and Monitor with ACPI Support**

**Check for Samples: [UCD9090](http://focus.ti.com/docs/prod/folders/print/ucd9090.html#samples)**

- - **All Rails Sampled Every 400** μ**s**
	-
	-
	-
- **Nonvolatile Error and Peak-Value Logging per** functions.
- -
- 
- 
- 
- - system operating parameters. **<sup>125</sup> MHz**
	- **Capability to Configure Independent Clock Outputs for Synchronizing Switch-Mode Power Supplies**
- **JTAG and I <sup>2</sup>C/SMBus/ PMBus**™ **Interfaces**

# **APPLICATIONS**

- **Industrial / ATE**
- **Telecommunications and Networking Equipment**
- **Servers and Storage Systems**
- **Any System Requiring Sequencing and Monitoring of Multiple Power Rails**

# **<sup>1</sup>FEATURES DESCRIPTION**

• Monitor and Sequence 10 Voltage Rails **12 COLLACK FIND** The UCD9090 is a 10-rail PMBus/<sup>2</sup>C addressable power-supply sequencer and monitor. The device integrates a 12-bit ADC for monitoring up to 10 – **12-bit ADC With 2.5-V, 0.5% Internal VREF** power-supply voltage inputs. Twenty-three GPIO pins – **Sequence Based on Time, Rail and Pin** can be used for power supply enables, power-on **Dependencies CONSTRANGED 2004 reset signals, external interrupts, cascading, or other** system functions. Ten of these pins offer PWM – **Four Programmable Undervoltage and** functionality. Using these pins, the UCD9090 offers support for margining, and general-purpose PWM

**Monitor (up to 30 Fault Detail Entries)**<br>
Specific power states can be achieved using the<br>
Pin-Selected Rail States feature. This feature allows  $Pin-Selected$  Rail States feature. This feature allows – **Margin Output Adjusts Rail Voltage to** with the use of up to 3 GPIs to enable and disable **Match User-Defined Margin Thresholds** any rail. This is useful for implementing system low-power modes and the Advanced Configuration **Programmable Watchdog Timer and System**<br> **Reset**<br> **Reset**<br> **Flexible Digital I/O Configuration**<br> **Properties** for hardware devices.<br> **Properties Reset**<br> **Properties Properties Properties Properties Properties** 

• **Flexible Digital I/O Configuration** The TI Fusion Digital Power™ designer software is provided for device configuration. This PC-based • **Multiphase PWM Clock Generator** graphical user interface (GUI) offers an intuitive interface for configuring, storing, and monitoring all – **Clock Frequencies From 15.259 kHz to**

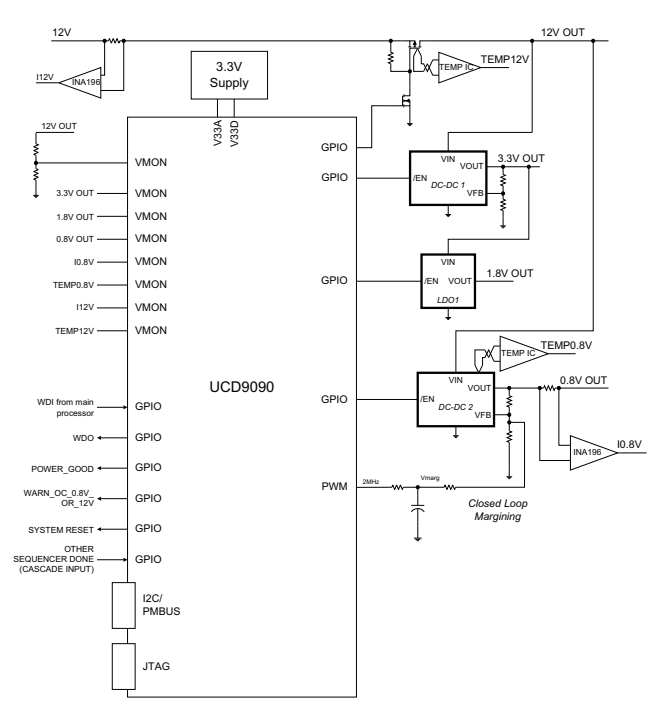

Please be aware that an important notice concerning availability, standard warranty, and use in critical applications of Texas ÆΝ Instruments semiconductor products and disclaimers thereto appears at the end of this data sheet. PMBus, Fusion Digital Power are trademarks of Texas Instruments.

# **[UCD9090](http://focus.ti.com/docs/prod/folders/print/ucd9090.html)**

SLVSA30A –APRIL 2011–REVISED AUGUST 2011 **[www.ti.com](http://www.ti.com)**

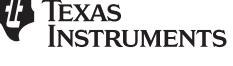

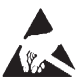

This integrated circuit can be damaged by ESD. Texas Instruments recommends that all integrated circuits be handled with appropriate precautions. Failure to observe proper handling and installation procedures can cause damage.

ESD damage can range from subtle performance degradation to complete device failure. Precision integrated circuits may be more susceptible to damage because very small parametric changes could cause the device not to meet its published specifications.

# **FUNCTIONAL BLOCK DIAGRAM**

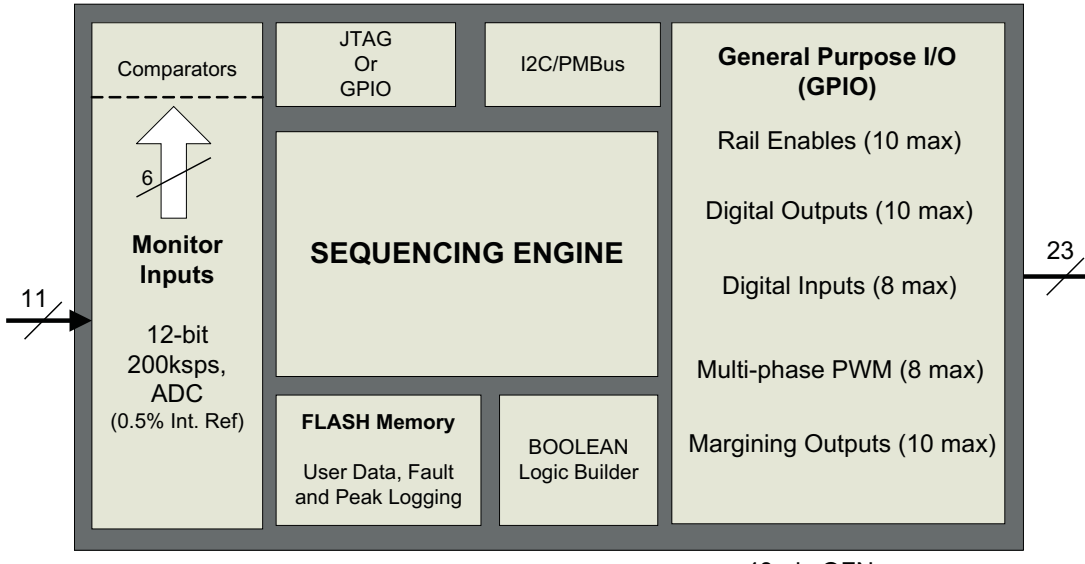

48-pin QFN

#### **ORDERING INFORMATION**

For the most current package and ordering information, see the Package Option Addendum at the end of this document, or see **the TI Web site at [www.ti.com](http://www.ti.com).**

# **ABSOLUTE MAXIMUM RATINGS(1)**

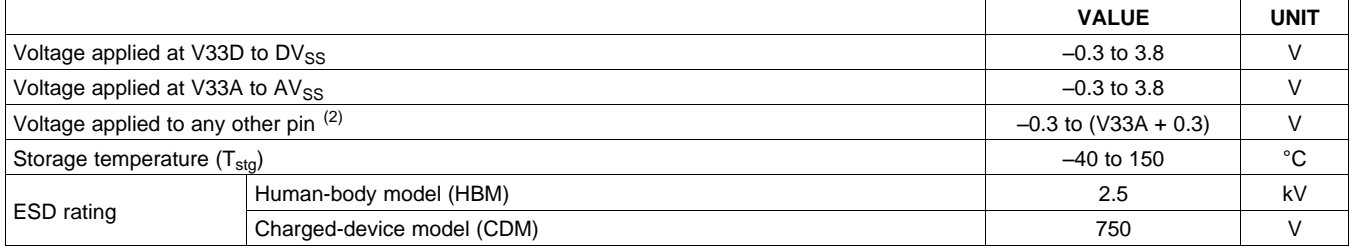

(1) Stresses beyond those listed under Absolute Maximum Ratings may cause permanent damage to the device. These are stress ratings only and functional operation of the device at these or any other conditions beyond those indicated under Recommended Operating Conditions is not implied. Exposure to absolute-maximum-rated conditions for extended periods may affect device reliability.

(2) All voltages referenced to  $V_{SS}$ 

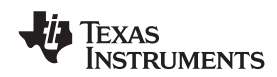

### **THERMAL INFORMATION**

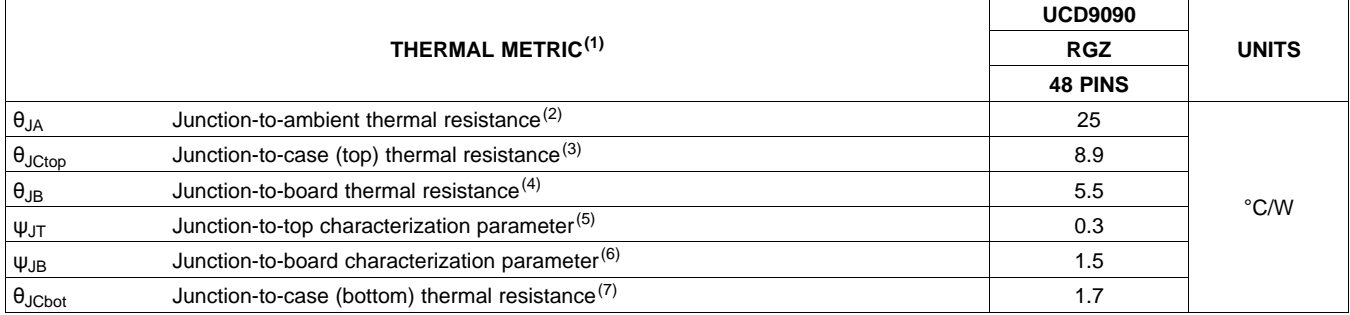

(1) For more information about traditional and new thermal metrics, see the IC Package Thermal Metrics application report, [SPRA953](http://www.ti.com/lit/pdf/spra953). (2) The junction-to-ambient thermal resistance under natural convection is obtained in a simulation on a JEDEC-standard, high-K board, as

specified in JESD51-7, in an environment described in JESD51-2a.

(3) The junction-to-case (top) thermal resistance is obtained by simulating a cold plate test on the package top. No specific JEDEC-standard test exists, but a close description can be found in the ANSI SEMI standard G30-88.

(4) The junction-to-board thermal resistance is obtained by simulating in an environment with a ring cold plate fixture to control the PCB temperature, as described in JESD51-8.

(5) The junction-to-top characterization parameter,  $\psi_{JT}$ , estimates the junction temperature of a device in a real system and is extracted from the simulation data for obtaining  $\theta_{1A}$ , using a procedure described in JESD51-2a (sections 6 and 7).

(6) The junction-to-board characterization parameter,  $\psi_{JB}$ , estimates the junction temperature of a device in a real system and is extracted from the simulation data for obtaining  $\theta_{JA}$ , using a procedure described in JESD51-2a (sections 6 and 7).

(7) The junction-to-case (bottom) thermal resistance is obtained by simulating a cold plate test on the exposed (power) pad. No specific JEDEC standard test exists, but a close description can be found in the ANSI SEMI standard G30-88.

# **RECOMMENDED OPERATING CONDITIONS**

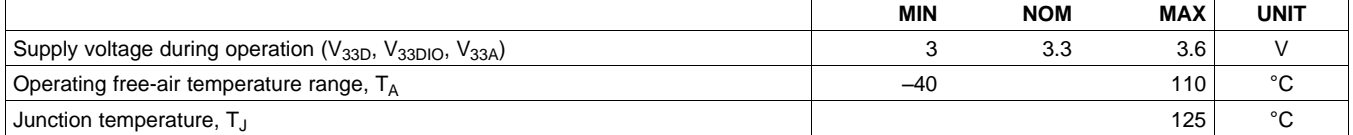

# **ELECTRICAL CHARACTERISTICS**

over operating free-air temperature range (unless otherwise noted)

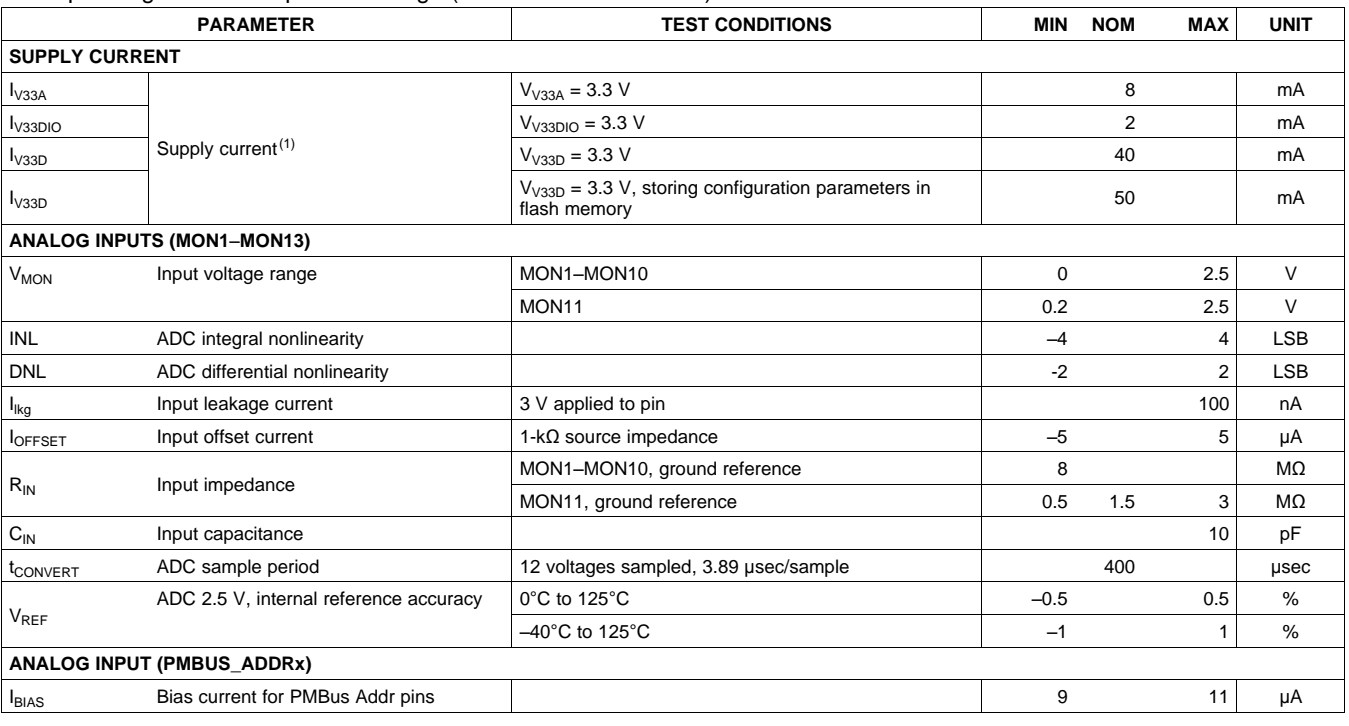

(1) Typical supply current values are based on device programmed but not configured, and no peripherals connected to any pins.

SLVSA30A –APRIL 2011–REVISED AUGUST 2011 **[www.ti.com](http://www.ti.com)**

**EXAS STRUMENTS** 

# **ELECTRICAL CHARACTERISTICS (continued)**

over operating free-air temperature range (unless otherwise noted)

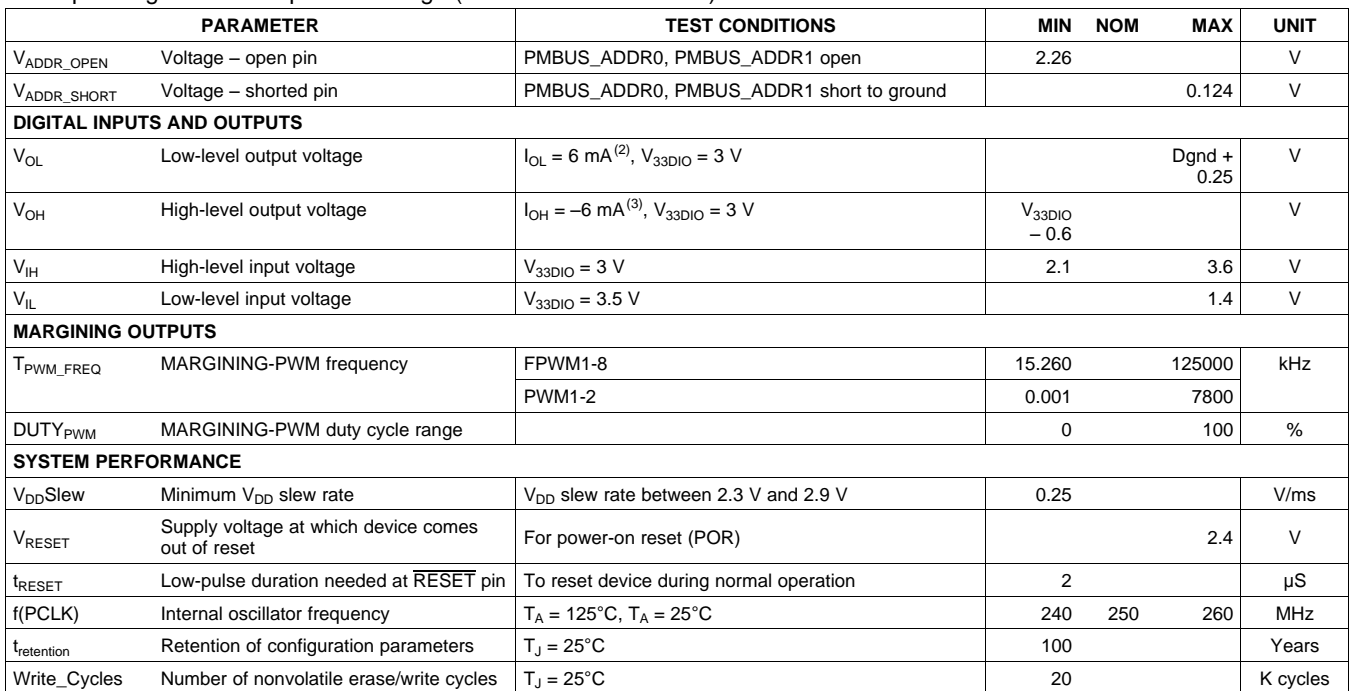

(2) The maximum total current,  $I_{OL}$ max, for all outputs combined, should not exceed 12 mA to hold the maximum voltage drop specified.

 $(3)$  The maximum total current,  $I_{OH}$ max, for all outputs combined, should not exceed 48 mA to hold the maximum voltage drop specified.

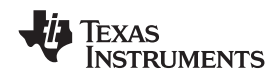

# **PMBus/SMBus/I<sup>2</sup>C**

The timing characteristics and timing diagram for the communications interface that supports I<sup>2</sup>C, SMBus and PMBus is shown below.

### **I <sup>2</sup>C/SMBus/PMBus TIMING REQUIREMENTS**

 $T_A = -40^{\circ}$ C to 85°C, 3 V < V<sub>DD</sub> < 3.6 V; typical values at  $T_A = 25^{\circ}$ C and V<sub>CC</sub> = 2.5 V (unless otherwise noted)

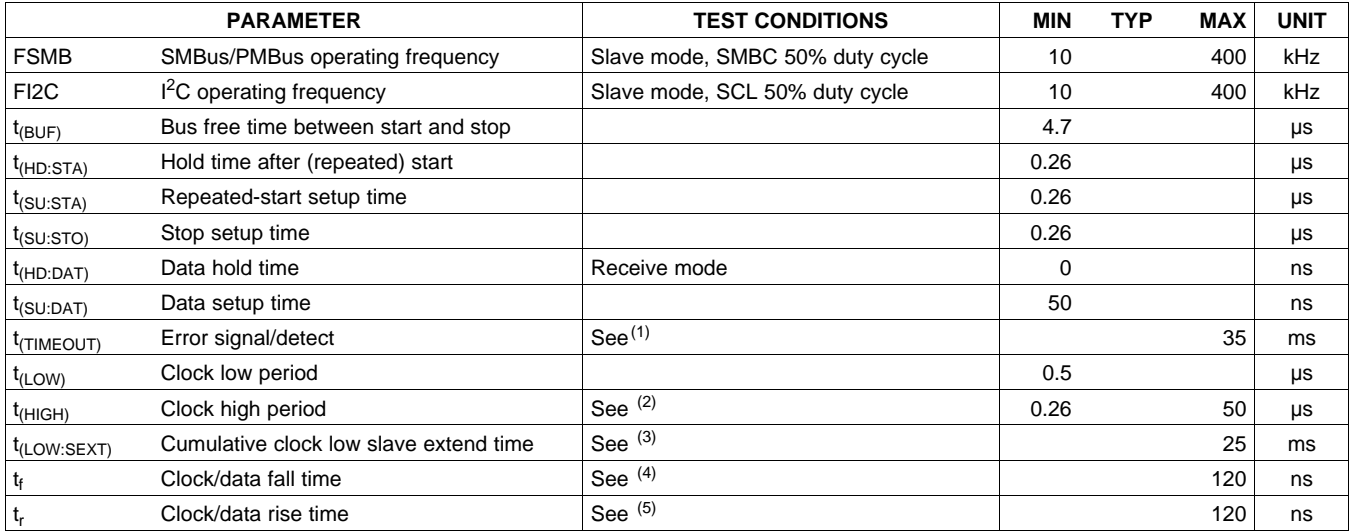

(1) The device times out when any clock low exceeds  $t_{(TIMEOUT)}$ .

(2)  $t_{(HIGH)}$ , Max, is the minimum bus idle time. SMBC = SMBD = 1 for t > 50 ms causes reset of any transaction that is in progress. This specification is valid when the NC\_SMB control bit remains in the default cleared state (CLK[0] = 0).

(3)  $t_{\text{LOW:SEXT}}$  is the cumulative time a slave device is allowed to extend the clock cycles in one message from initial start to the stop.<br>(4) Fall time t<sub>r</sub> = 0.9 VDD to (V<sub>II</sub> MAX – 0.15)

Fall time  $t_f = 0.9$  VDD to (V<sub>IL</sub>MAX – 0.15)

(5) Rise time  $t_r = (V_{II} MAX - 0.15)$  to  $(V_{II} MIN + 0.15)$ 

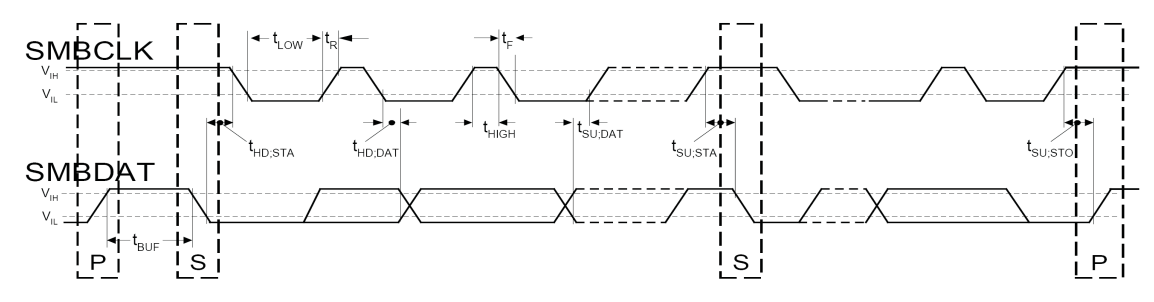

### **Figure 1. I <sup>2</sup>C/SMBus Timing Diagram**

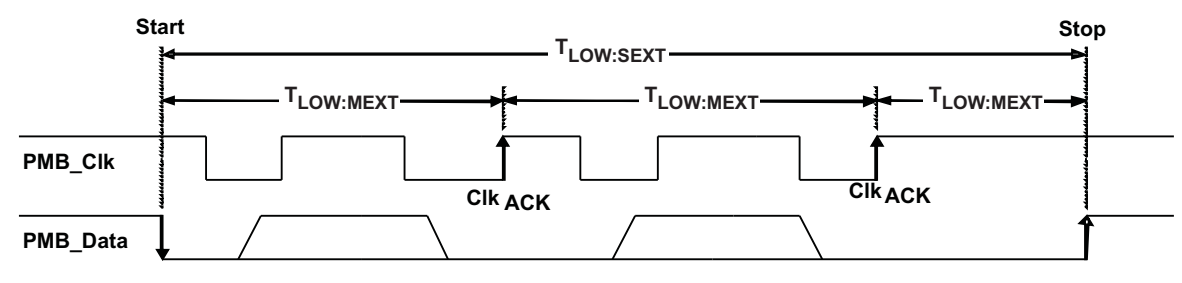

**Figure 2. Bus Timing in Extended Mode**

# **DEVICE INFORMATION**

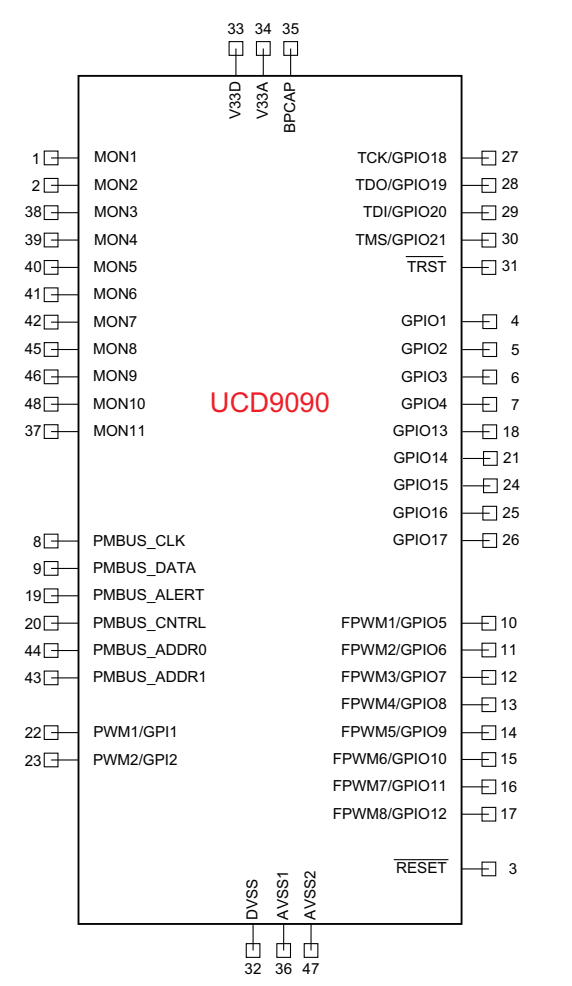

## **Figure 3. UCD9090 PIN ASSIGNMENT**

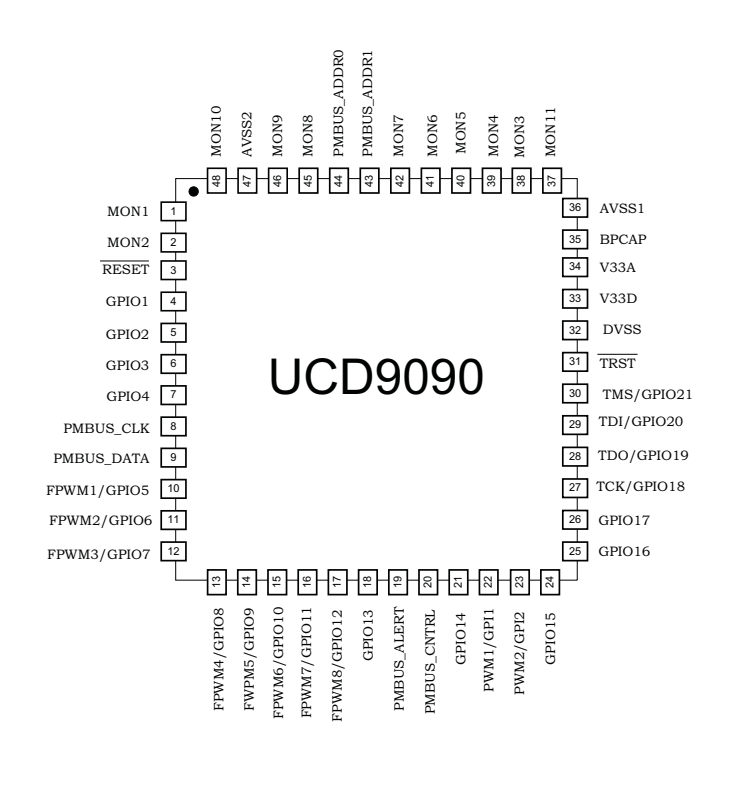

## **Table 1. PIN FUNCTIONS**

<span id="page-5-0"></span>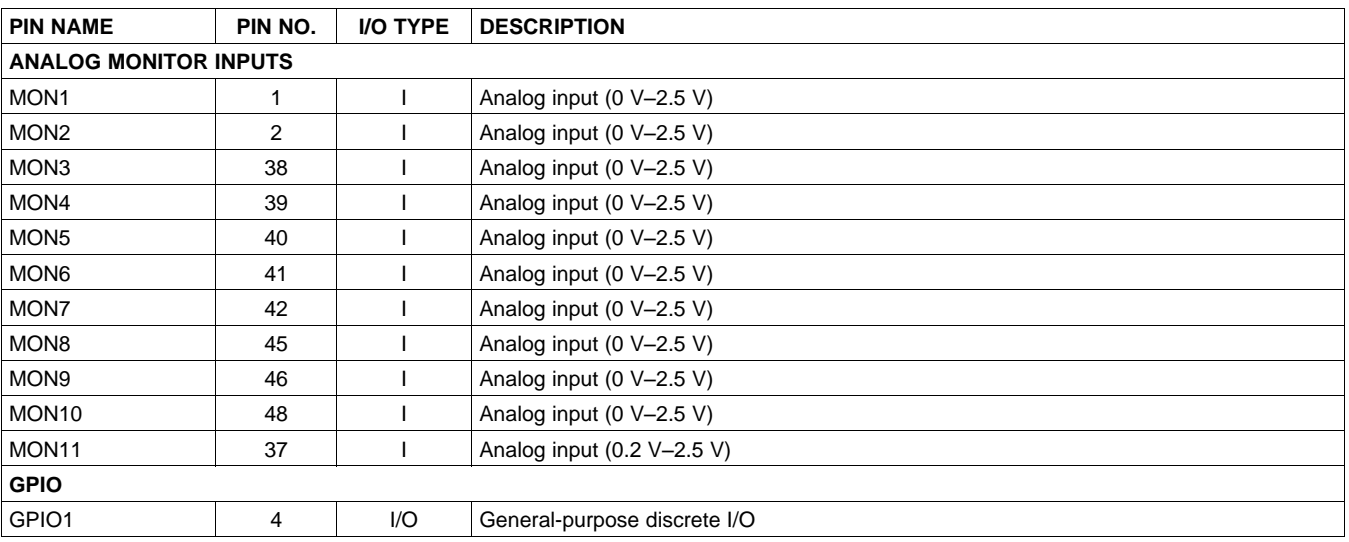

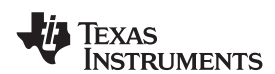

#### **Table 1. PIN FUNCTIONS (continued)**

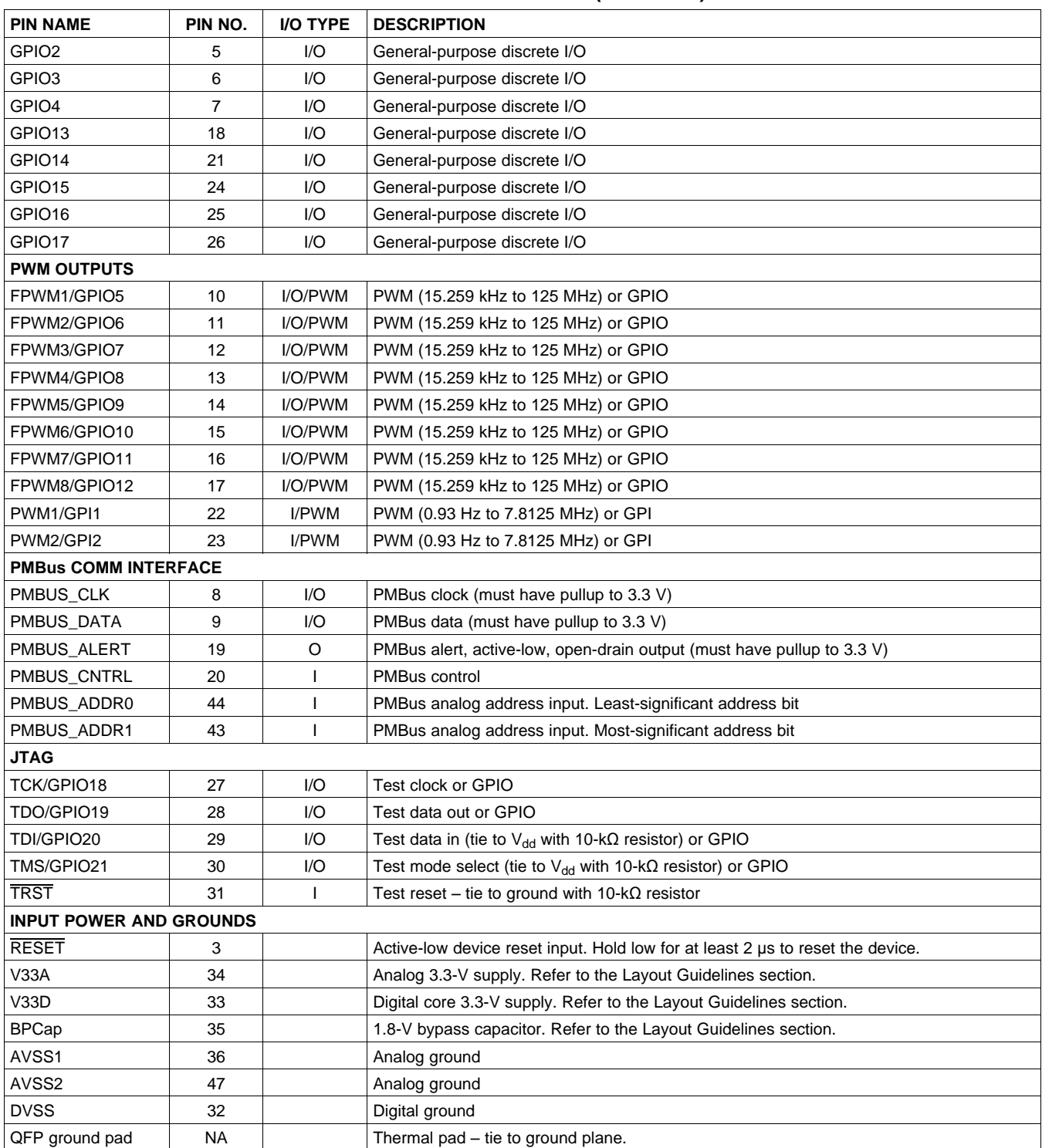

# **FUNCTIONAL DESCRIPTION**

# **TI FUSION GUI**

The Texas Instruments Fusion Digital Power Designer is provided for device configuration. This PC-based

**[UCD9090](http://focus.ti.com/docs/prod/folders/print/ucd9090.html)** SLVSA30A –APRIL 2011–REVISED AUGUST 2011 **[www.ti.com](http://www.ti.com)**

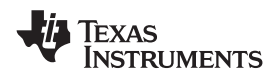

graphical user interface (GUI) offers an intuitive I<sup>2</sup>C/PMBus interface to the device. It allows the design engineer to configure the system operating parameters for the application without directly using PMBus commands, store the configuration to on-chip nonvolatile memory, and observe system status (voltage, etc). Fusion Digital Power Designer is referenced throughout the data sheet as *Fusion GUI* and many sections include screenshots. The Fusion GUI can be downloaded from [www.ti.com.](http://www.ti.com)

## **PMBUS INTERFACE**

The PMBus is a serial interface specifically designed to support power management. It is based on the SMBus interface that is built on the I<sup>2</sup>C physical specification. The UCD9090 supports revision 1.1 of the PMBus standard. Wherever possible, standard PMBus commands are used to support the function of the device. For unique features of the UCD9090, MFR\_SPECIFIC commands are defined to configure or activate those features. These commands are defined in the UCD90xxx Sequencer and System Health Controller PMBUS Command Reference [\(SLVU352\)](http://www.ti.com/lit/pdf/SLVU352). The most current UCD90xxx PMBus™ Command Reference can be found within the TI Fusion Digital Power Designer software via the Help Menu (Help, Documentation & Help Center, Sequencers tab, Documentation section).

This document makes frequent mention of the PMBus specification. Specifically, this document is PMBus Power System Management Protocol Specification Part II – Command Language, Revision 1.1, dated 5 February 2007. The specification is published by the Power Management Bus Implementers Forum and is available from [www.pmbus.org.](http://www.pmbus.org)

The UCD9090 is PMBus compliant, in accordance with the Compliance section of the PMBus specification. The firmware is also compliant with the SMBus 1.1 specification, including support for the SMBus ALERT function. The hardware can support either 100-kHz or 400-kHz PMBus operation.

# **THEORY OF OPERATION**

Modern electronic systems often use numerous microcontrollers, DSPs, FPGAs, and ASICs. Each device can have multiple supply voltages to power the core processor, analog-to-digital converter or I/O. These devices are typically sensitive to the order and timing of how the voltages are sequenced on and off. The UCD9090 can sequence supply voltages to prevent malfunctions, intermittent operation, or device damage caused by improper power up or power down. Appropriate handling of under- and overvoltage faults can extend system life and improve long term reliability. The UCD9090 stores power supply faults to on-chip nonvolatile flash memory for aid in system failure analysis.

System reliability can be improved through four-corner testing during system verification. During four-corner testing, the system is operated at the minimum and maximum expected ambient temperature and with each power supply set to the minimum and maximum output voltage, commonly referred to as margining. The UCD9090 can be used to implement accurate closed-loop margining of up to 10 power supplies.

The UCD9090 10-rail sequencer can be used in a PMBus- or pin-based control environment. The TI Fusion GUI provides a powerful but simple interface for configuring sequencing solutions for systems with between one and 10 power supplies using 10 analog voltage-monitor inputs, two GPIs and 21 highly configurable GPIOs. A rail includes voltage, a power-supply enable and a margining output. At least one must be included in a rail definition. Once the user has defined how the power-supply rails should operate in a particular system, analog input pins and GPIOs can be selected to monitor and enable each supply [\(Figure](#page-8-0) 4).

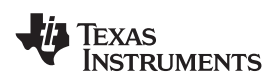

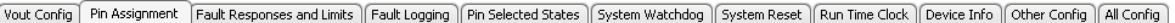

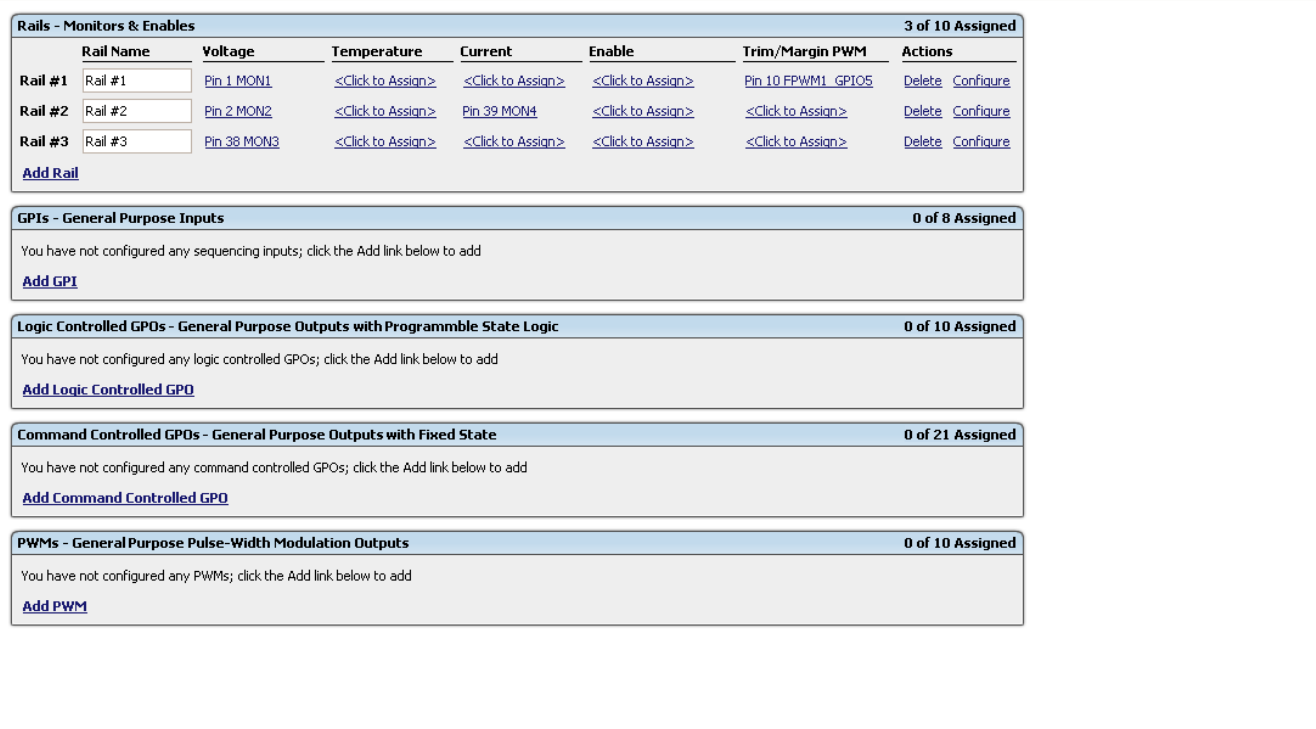

# <span id="page-8-0"></span>**Figure 4. Fusion GUI Pin-Assignment Tab**

**[UCD9090](http://focus.ti.com/docs/prod/folders/print/ucd9090.html)**

SLVSA30A –APRIL 2011–REVISED AUGUST 2011 **[www.ti.com](http://www.ti.com)**

Texas **NSTRUMENTS** 

After the pins have been configured, other key monitoring and sequencing criteria are selected for each rail from the Vout Config tab ([Figure](#page-9-0) 5):

- Nominal operating voltage (Vout)
- Undervoltage (UV) and overvoltage (OV) warning and fault limits
- Margin-low and margin-high values
- Power-good on and power-good off limits
- PMBus or pin-based sequencing control (On/Off Config)
- Rails and GPIs for Sequence On dependencies
- Rails and GPIs for Sequence Off dependencies
- Turn-on and turn-off delay timing
- Maximum time allowed for a rail to reach POWER\_GOOD\_ON or POWER\_GOOD\_OFF after being enabled or disabled
- Other rails to turn off in case of a fault on a rail (fault-shutdown slaves)

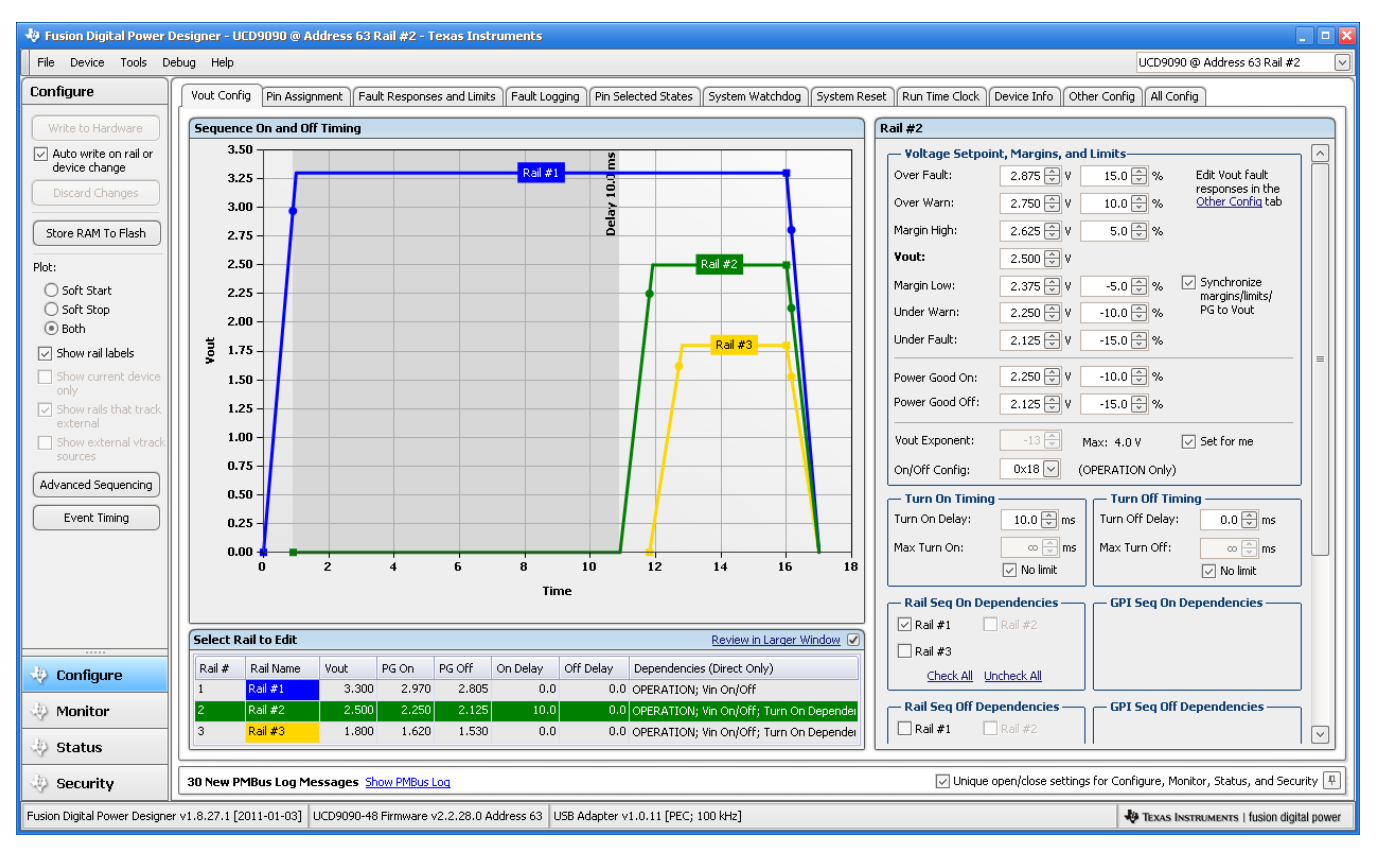

**Figure 5. Fusion GUI V<sub>OUT</sub>-Config Tab** 

<span id="page-9-0"></span>The **Synchronize margins/limits/PG to Vout** checkbox is an easy way to change the nominal operating voltage of a rail and also update all of the other limits associated with that rail according to the percentages shown to the right of each entry.

The plot in the upper left section of [Figure](#page-9-0) 5 shows a simulation of the overall sequence-on and sequence-off configuration, including the nominal voltage, the turnon and turnoff delay times, the power-good on and power-good off voltages and any timing dependencies between the rails.

After a rail voltage has reached its POWER\_GOOD\_ON voltage and is considered to be in regulation, it is compared against two UV and two OV thresholds in order to determine if a warning or fault limit has been exceeded. If a fault is detected, the UCD9090 responds based on a variety of flexible, user-configured options. Faults can cause rails to restart, shut down immediately, sequence off using turnoff delay times or shut down a group of rails and sequence them back on. Different types of faults can result in different responses.

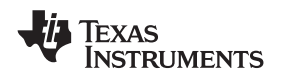

Fault responses, along with a number of other parameters including user-specific manufacturing information and external scaling and offset values, are selected in the different tabs within the Configure function of the Fusion GUI. Once the configuration satisfies the user requirements, it can be written to device SRAM if Fusion GUI is connected to a UCD9090 using an I<sup>2</sup>C/PMBus. SRAM contents can then be stored to data flash memory so that the configuration remains in the device after a reset or power cycle.

The Fusion GUI Monitor page has a number of options, including a device dashboard and a system dashboard, for viewing and controlling device and system status.

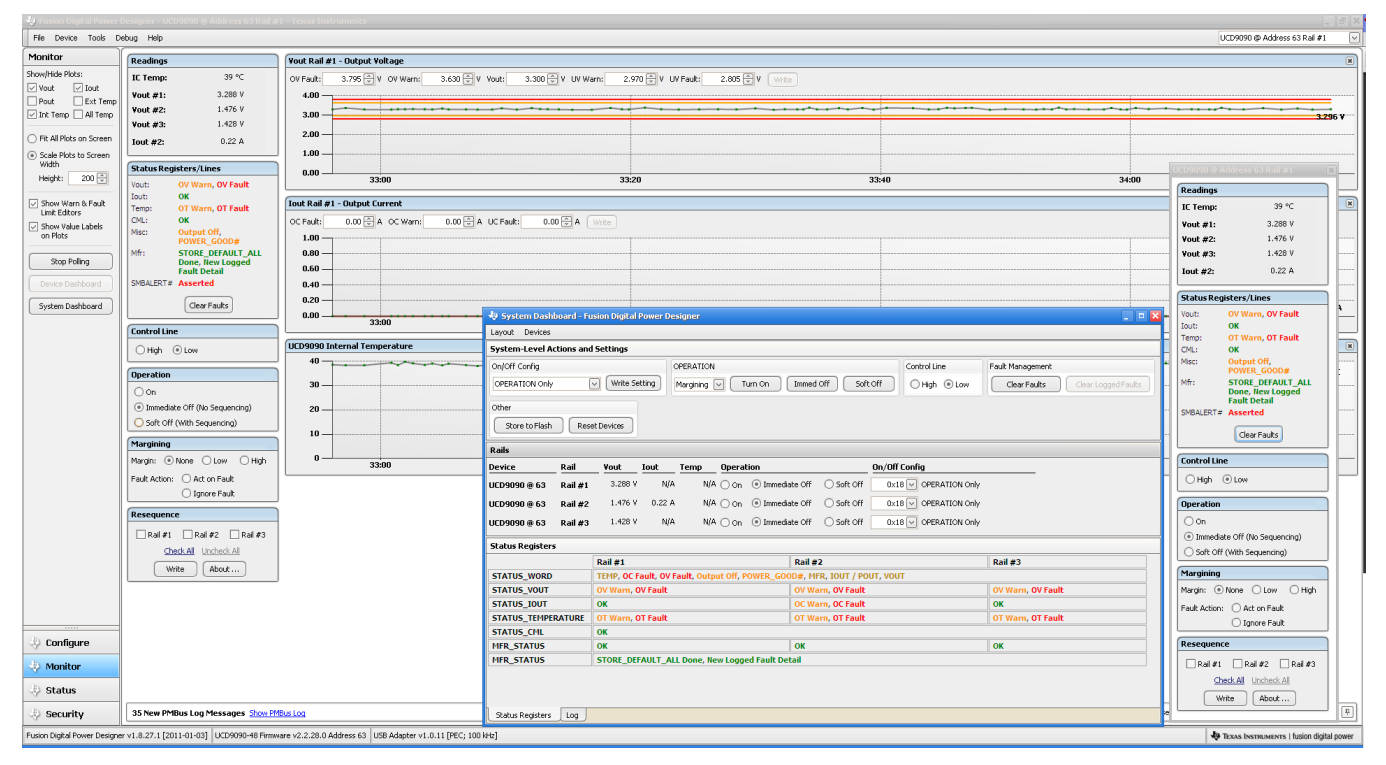

**Figure 6. Fusion GUI Monitor Page**

The UCD9090 also has status registers for each rail and the capability to log faults to flash memory for use in system troubleshooting. This is helpful in the event of a power-supply or system failure. The status registers [\(Figure](#page-11-0) 7) and the fault log [\(Figure](#page-12-0) 8) are available in the Fusion GUI. See the UCD90xxx Sequencer and System Health Controller PMBus Command Reference [\(SLVU352\)](http://www.ti.com/lit/pdf/SLVU352) and the PMBus Specification for detailed descriptions of each status register and supported PMBus commands.

**[UCD9090](http://focus.ti.com/docs/prod/folders/print/ucd9090.html)**

SLVSA30A –APRIL 2011–REVISED AUGUST 2011 **[www.ti.com](http://www.ti.com)**

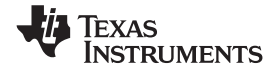

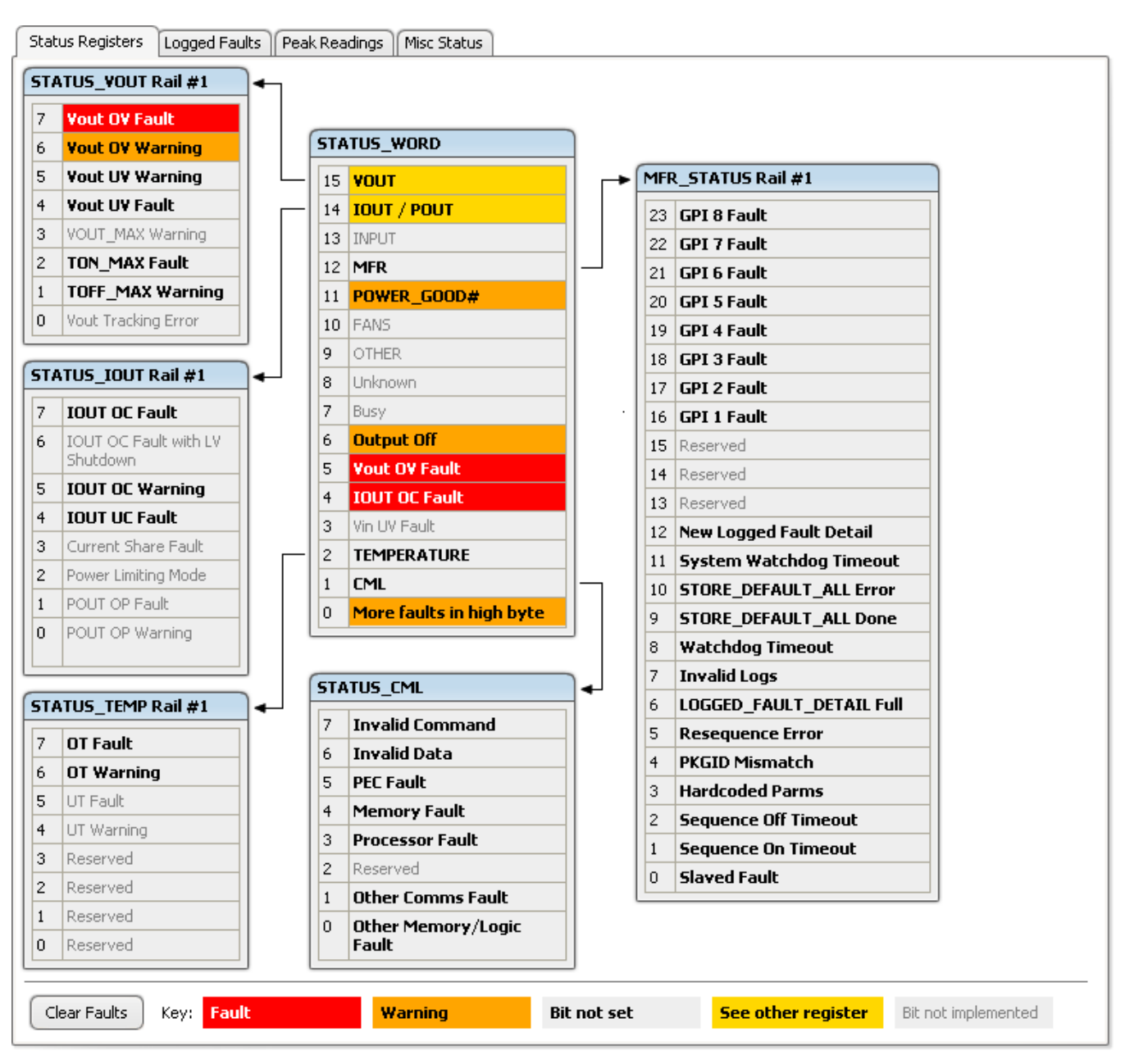

<span id="page-11-0"></span>**Figure 7. Fusion GUI Rail-Status Register**

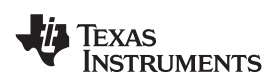

|                             | Logged Faults<br>Status Registers                                     |                | Peak Readings<br>Misc Status |                |                      |  |                |                       |  |  |
|-----------------------------|-----------------------------------------------------------------------|----------------|------------------------------|----------------|----------------------|--|----------------|-----------------------|--|--|
| <b>Common</b>               |                                                                       | <b>GPIs</b>    |                              |                | Rail #1 Faults       |  | Rail #2 Faults |                       |  |  |
| 7                           | Reserved                                                              | 7              | <b>GPI 8 Fault</b>           | 7              | SEQ_OFF_TIMEOUT      |  | 7              | SEQ_OFF_TIMEOUT       |  |  |
| 6                           | Reserved                                                              | 6              | <b>GPI 7 Fault</b>           | 6              | SEQ_ON_TIMEOUT       |  | 6              | SEQ_ON_TIMEOUT        |  |  |
| 5                           | Reserved                                                              | 5              | <b>GPI 6 Fault</b>           | 5              | OT Fault             |  | 5              | OT Fault              |  |  |
| 4                           | Reserved                                                              | $\overline{4}$ | <b>GPI 5 Fault</b>           | $\overline{4}$ | <b>IOUT UC Fault</b> |  | $\overline{4}$ | <b>IOUT UC Fault</b>  |  |  |
| 3                           | <b>Watchdog Timeout</b>                                               | 3              | <b>GPI 4 Fault</b>           | 3              | <b>IOUT OC Fault</b> |  | 3              | <b>IOUT OC Fault</b>  |  |  |
| $\overline{c}$              | <b>Re-Sequence Error</b>                                              | $\overline{c}$ | <b>GPI 3 Fault</b>           | 2              | TON_MAX Fault        |  | $\overline{c}$ | TON_MAX Fault         |  |  |
| $\mathbf{1}$                | System Watchdog                                                       | $\mathbf{1}$   | <b>GPI 2 Fault</b>           | $\mathbf{1}$   | <b>Vout UV Fault</b> |  | $\mathbf{1}$   | <b>Vout UV Fault</b>  |  |  |
|                             | <b>Timeout</b>                                                        | $\overline{0}$ | <b>GPI 1 Fault</b>           | 0              | <b>Vout OV Fault</b> |  | $\overline{0}$ | <b>Vout OV Fault</b>  |  |  |
| 0                           | <b>Log Not Empty</b>                                                  |                |                              |                |                      |  |                |                       |  |  |
|                             | Rail #3 Faults                                                        |                |                              |                |                      |  |                |                       |  |  |
| 7                           | SEQ_OFF_TIMEOUT                                                       |                |                              |                |                      |  |                |                       |  |  |
| 6                           | SEQ_ON_TIMEOUT                                                        |                |                              |                |                      |  |                |                       |  |  |
| 5                           | OT Fault                                                              |                |                              |                |                      |  |                |                       |  |  |
| 4                           | <b>IOUT UC Fault</b>                                                  |                |                              |                |                      |  |                |                       |  |  |
| 3                           | <b>IOUT OC Fault</b>                                                  |                |                              |                |                      |  |                |                       |  |  |
| $\overline{c}$              | TON_MAX Fault                                                         |                |                              |                |                      |  |                |                       |  |  |
| $\mathbf{1}$                | <b>Vout UV Fault</b>                                                  |                |                              |                |                      |  |                |                       |  |  |
| 0                           | <b>Vout OV Fault</b>                                                  |                |                              |                |                      |  |                |                       |  |  |
|                             |                                                                       |                |                              |                |                      |  |                |                       |  |  |
|                             |                                                                       |                |                              |                |                      |  |                |                       |  |  |
|                             |                                                                       |                |                              |                |                      |  |                |                       |  |  |
|                             |                                                                       |                |                              |                |                      |  |                |                       |  |  |
|                             |                                                                       |                |                              |                |                      |  |                |                       |  |  |
|                             |                                                                       |                |                              |                |                      |  |                |                       |  |  |
|                             |                                                                       |                |                              |                |                      |  |                |                       |  |  |
| <b>Logged Faults Detail</b> |                                                                       |                |                              |                |                      |  |                | 2 of 30 Logged Faults |  |  |
|                             | Fault #1<br>0 Days, 00:38:14.895<br>Rail #1 Vout OV Fault @ 3,909 V   |                |                              |                |                      |  |                |                       |  |  |
|                             | Fault #2<br>0 Days, 00:38:14.895<br>Rail #2 IOUT OC Fault @ 500.00 mA |                |                              |                |                      |  |                |                       |  |  |
|                             |                                                                       |                |                              |                |                      |  |                |                       |  |  |
|                             |                                                                       |                |                              |                |                      |  |                |                       |  |  |
|                             |                                                                       |                |                              |                |                      |  |                |                       |  |  |

**Figure 8. Fusion GUI Flash-Error Log (Logged Faults)**

## <span id="page-12-0"></span>**POWER-SUPPLY SEQUENCING**

The UCD9090 can control the turn-on and turn-off sequencing of up to 10 voltage rails by using a GPIO to set a power-supply enable pin high or low. In PMBus-based designs, the system PMBus master can initiate a sequence-on event by asserting the PMBUS\_CNTRL pin or by sending the OPERATION command over the  $I<sup>2</sup>C$ serial bus. In pin-based designs, the PMBUS\_CNTRL pin can also be used to sequence-on and sequence-off.

The auto-enable setting ignores the OPERATION command and the PMBUS\_CNTRL pin. Sequence-on is started at power up after any dependencies and time delays are met for each rail. A rail is considered to be on or within regulation when the measured voltage for that rail crosses the power-good on (POWER\_GOOD\_ON<sup>(1)</sup>)

Copyright © 2011, Texas Instruments Incorporated 13

<sup>(1)</sup> In this document, configuration parameters such as Power Good On are referred to using Fusion GUI names. The UCD90xxx Sequencer and System Health Controller PMBus Command Reference name is shown in parentheses (POWER\_GOOD\_ON) the first time the parameter appears.

SLVSA30A –APRIL 2011–REVISED AUGUST 2011 **[www.ti.com](http://www.ti.com)**

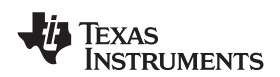

limit. The rail is still in regulation until the voltage drops below power-good off (POWER\_GOOD\_OFF). In the case that there isn't voltage monitoring set for a given rail, that rail is considered ON if it is commanded on (either by OPERATION command, PMBUS CNTRL pin, or auto-enable) and (TON\_DELAY + TON\_MAX\_FAULT\_LIMIT) time passes. Also, a rail is considered OFF if that rail is commanded OFF and (TOFF\_DELAY + TOFF\_MAX\_WARN\_LIMIT) time passes

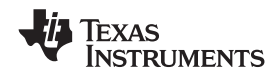

#### **Turn-on Sequencing**

The following sequence-on options are supported for each rail:

- Monitor only do not sequence-on
- Fixed delay time (TON\_DELAY) after an OPERATION command to turn on
- Fixed delay time after assertion of the PMBUS\_CNTRL pin
- Fixed time after one or a group of parent rails achieves regulation (POWER\_GOOD\_ON)
- Fixed time after a designated GPI has reached a user-specified state
- Any combination of the previous options

The maximum TON DELAY time is 3276 ms.

### **Turn-off Sequencing**

The following sequence-off options are supported for each rail:

- Monitor only  $-$  do not sequence-off
- Fixed delay time (TOFF\_DELAY) after an OPERATION command to turn off
- Fixed delay time after deassertion of the PMBUS\_CNTRL pin
- Fixed time after one or a group of parent rails drop below regulation (POWER\_GOOD\_OFF)
- Fixed delay time in response to an undervoltage, overvoltage, or max turn-on fault on the rail
- Fixed delay time in response to a fault on a different rail when set as a fault shutdown slave to the faulted rail
- Fixed delay time in response to a GPI reaching a user-specified state
- Any combination of the previous options

The maximum TOFF\_DELAY time is 3276 ms.

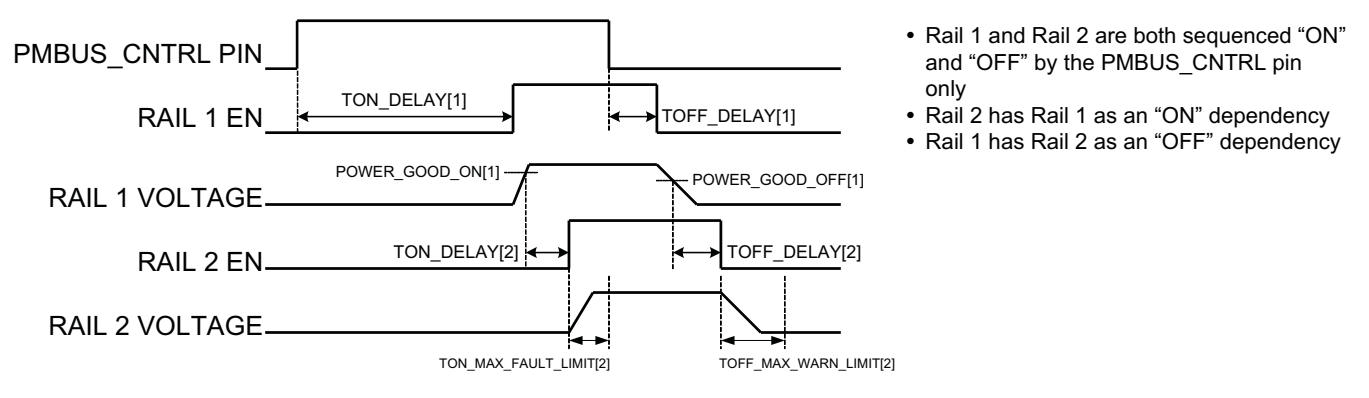

**Figure 9. Sequence-on and Sequence-off Timing**

#### **Sequencing Configuration Options**

In addition to the turn-on and turn-off sequencing options, the time between when a rail is enabled and when the monitored rail voltage must reach its power-good-on setting can be configured using max turn-on (TON\_MAX\_FAULT\_LIMIT). Max turn-on can be set in 1-ms increments. A value of 0 ms means that there is no limit and the device can try to turn on the output voltage indefinitely.

Rails can be configured to turn off immediately or to sequence-off according to rail and GPI dependencies, and user-defined delay times. A sequenced shutdown is configured by selecting the appropriate rail and GPI dependencies, and turn-off delay (TOFF\_DELAY) times for each rail. The turn-off delay times begin when the PMBUS\_CNTRL pin is deasserted, when the PMBus OPERATION command is used to give a soft-stop command, or when a fault occurs on a rail that has other rails set as fault-shutdown slaves.

Shutdowns on one rail can initiate shutdowns of other rails or controllers. In systems with multiple UCD9090s, it is possible for each controller to be both a master and a slave to another controller.

SLVSA30A –APRIL 2011–REVISED AUGUST 2011 **[www.ti.com](http://www.ti.com)**

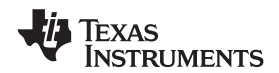

## **PIN SELECTED RAIL STATES**

This feature allows with the use of up to 3 GPIs to enable and disable any rail. This is useful for implementing system low-power modes and the Advanced Configuration and Power Interface (ACPI) specification that is used for operating system directed power management in servers and PCs. In up to 8 system states, the power system designer can define which rails are on and which rails are off. If a new state is presented on the input pins, and a rail is required to change state, it will do so with regard to its sequence-on or sequence-off dependencies.

The OPERATION command is modified when this function causes a rail to change its state. This means that the ON\_OFF\_CONFIG for a given rail must be set to use the OPERATION command for this function to have any effect on the rail state. The first 3 pins configured with the GPI\_CONFIG command are used to select 1 of 8 system states. Whenever the device is reset, these pins are sampled and the system state, if enabled, will be used to update each rail state. When selecting a new system state, changes to the status of the GPIs must not take longer than 1 microsecond. See the UCD90xxx Sequencer and System Health Controller PMBus Command Reference for complete configuration settings of PIN\_SELECTED\_RAIL\_STATES.

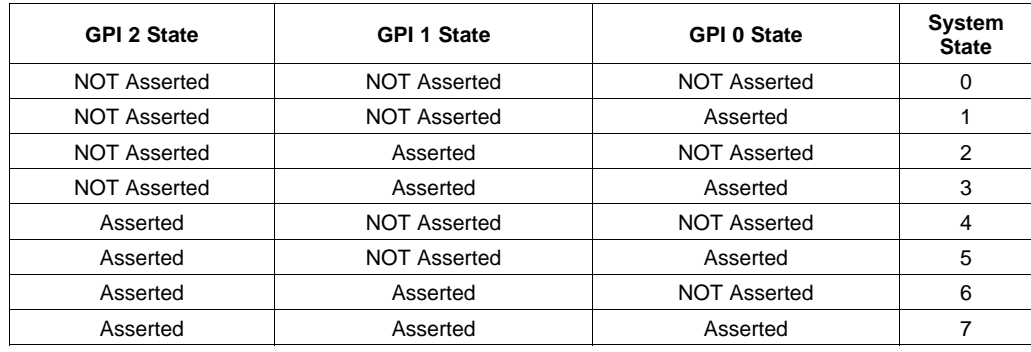

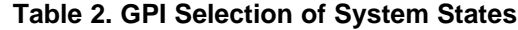

# **MONITORING**

The UCD9090 has 11 monitor input pins (MONx) that are multiplexed into a 2.5V referenced 12-bit ADC. The monitor pins can be configured so that they can measure voltage signals to report voltage, current and temperature type measurements. A single rail can include all three measurement types, each monitored on separate MON pins. If a rail has both voltage and current assigned to it, then the user can calculate power for the rail. Digital filtering applied to each MON input depends on the type of signal. Voltage inputs have no filtering. Current and temperature inputs have a low-pass filter.

<span id="page-15-0"></span>Although the monitor results can be reported with a resolution of about 15 μV, the real conversion resolution of 610 μV is fixed by the 2.5-V reference and the 12-bit ADC.

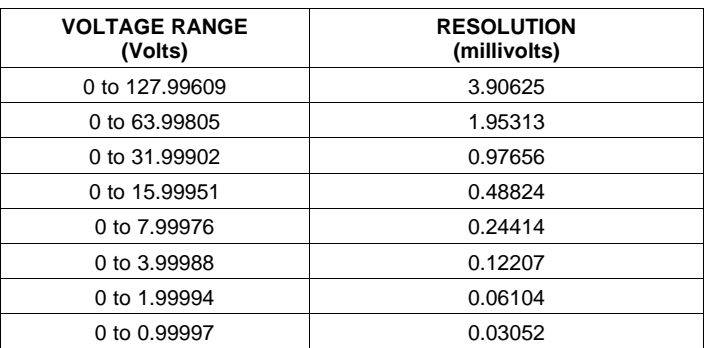

#### **Table 3. Voltage Range and Resolution**

### **VOLTAGE MONITORING**

Up to 12 voltages can be monitored using the analog input pins. The input voltage range is 0 V–2.5 V for all MONx inputs except MON11 (pin 37) which has a range of 0.2V–2.5V. Any voltage between 0 V and 0.2 V on these pins is read as 0.2 V. External resistors can be used to attenuate voltages higher than 2.5 V.

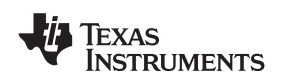

The ADC operates continuously, requiring 3.89 μs to convert a single analog input and 46.7 μs to convert all 12 of the analog inputs. Each rail is sampled by the sequencing and monitoring algorithm every 400 μs. The maximum source impedance of any sampled voltage should be less than 4 kΩ. The source impedance limit is particularly important when a resistor-divider network is used to lower the voltage applied to the analog input pins.

MON1 - MON6 can be configured using digital hardware comparators, which can be used to achieve faster fault responses. Each hardware comparator has four thresholds (two UV (Fault and Warning) and two OV (Fault and Warning)). The hardware comparators respond to UV or OV conditions in about 80 μs (faster than 400 µs for the ADC inputs) and can be used to disable rails or assert GPOs. The only fault response available for the hardware comparators is to shut down immediately.

An internal 2.5-V reference is used by the ADC. The ADC reference has a tolerance of ±0.5% between 0°C and 125°C and a tolerance of ±1% between –40°C and 125°C. An external voltage divider is required for monitoring voltages higher than 2.5 V. The nominal rail voltage and the external scale factor can be entered into the Fusion GUI and are used to report the actual voltage being monitored instead of the ADC input voltage. The nominal voltage is used to set the range and precision of the reported voltage according to [Table](#page-15-0) 3.

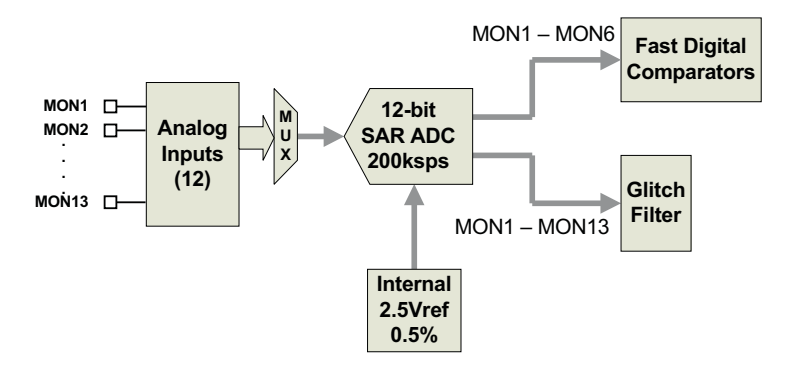

**Figure 10. Voltage Monitoring Block Diagram**

Although the monitor results can be reported with a resolution of about 15 μV, the real conversion resolution of 610 μV is fixed by the 2.5-V reference and the 12-bit ADC.

### **CURRENT MONITORING**

Current can be monitored using the analog inputs. External circuitry, see [Figure](#page-17-0) 11, must be used in order to convert the current to a voltage within the range of the UCD9090 MONx input being used.

If a monitor input is configured as a current, the measurements are smoothed by a sliding-average digital filter. The current for 1 rail is measured every 200μs. If the device is programmed to support 10 rails (independent of current not being monitored at all rails), then each rail's current will get measured every 2ms. The current calculation is done with a sliding average using the last 4 measurements. The filter reduces the probability of false fault detections, and introduces a small delay to the current reading. If a rail is defined with a voltage monitor and a current monitor, then monitoring for undercurrent warnings begins once the rail voltage reaches POWER GOOD ON. If the rail does not have a voltage monitor, then current monitoring begins after TON DELAY.

The device supports multiple PMBus commands related to current, including READ\_IOUT, which reads external currents from the MON pins; IOUT\_OC\_FAULT\_LIMIT, which sets the overcurrent fault limit; IOUT\_OC\_WARN\_LIMIT, which sets the overcurrent warning limit; and IOUT\_UC\_FAULT\_LIMIT, which sets the undercurrent fault limit. The UCD90xxx Sequencer and System Health Controller PMBus Command Reference contains a detailed description of how current fault responses are implemented using PMBus commands.

IOUT CAL GAIN is a PMBus command that allows the scale factor of an external current sensor and any amplifiers or attenuators between the current sensor and the MON pin to be entered by the user in milliohms. IOUT CAL OFFSET is the current that results in  $0 \vee$  at the MON pin. The combination of these PMBus commands allows current to be reported in amperes. The example below using the INA196 would require programming IOUT\_CAL\_GAIN to Rsense(mΩ)×20.

Copyright © 2011, Texas Instruments Incorporated 17 in the state of the state of the state of the state 17 in the state 17 in the state of the state 17 in the state of the state 17 in the state of the state of the state o

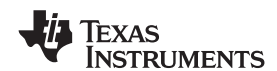

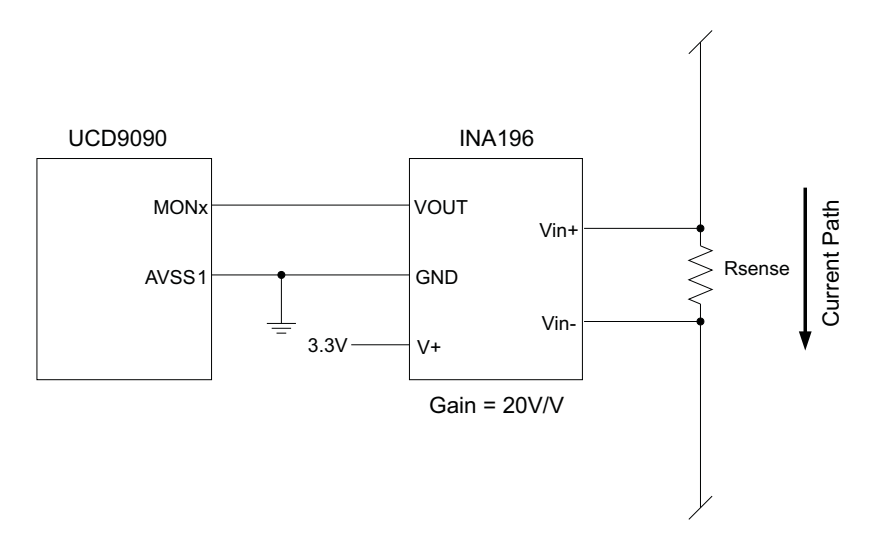

**Figure 11. Current Monitoring Circuit Example using the INA196**

#### <span id="page-17-0"></span>**REMOTE TEMPERATURE MONITORING AND INTERNAL TEMPERATURE SENSOR**

The UCD9090 has support for internal and remote temperature sensing. The internal temperature sensor requires no calibration and can report the device temperature via the PMBus interface. The remote temperature sensor can report the remote temperature by using a configurable gain and offset for the type of sensor that is used in the application such as a linear temperature sensor (LTS) connected to the analog inputs.

External circuitry must be used in order to convert the temperature to a voltage within the range of the UCD9090 MONx input being used.

If an input is configured as a temperature, the measurements are smoothed by a sliding average digital filter. The temperature for 1 rail is measured every 100ms. If the device is programmed to support 10 rails (independent of temperature not being monitored at all rails), then each rail's temperature will get measured every 1s. The temperature calculation is done with a sliding average using the last 16 measurements. The filter reduces the probability of false fault detections, and introduces a small delay to the temperature reading. The internal device temperature is measured using a silicon diode sensor with an accuracy of ±5°C and is also monitored using the ADC. Temperature monitoring begins immediately after reset and initialization.

The device supports multiple PMBus commands related to temperature, including READ\_TEMPERATURE\_1, which reads the internal temperature; READ\_TEMPERATURE\_2, which reads external temperatures; and OT\_FAULT\_LIMIT and OT\_WARN\_LIMIT, which set the overtemperature fault and warning limit. The UCD90xxx Sequencer and System Health Controller PMBus Command Reference contains a detailed description of how temperature-fault responses are implemented using PMBus commands.

TEMPERATURE CAL GAIN is a PMBus command that allows the scale factor of an external temperature sensor and any amplifiers or attenuators between the temperature sensor and the MON pin to be entered by the user in °C/V. TEMPERATURE\_CAL\_OFFSET is the temperature that results in 0 V at the MON pin. The combination of these PMBus commands allows temperature to be reported in degrees Celsius.

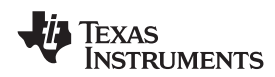

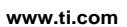

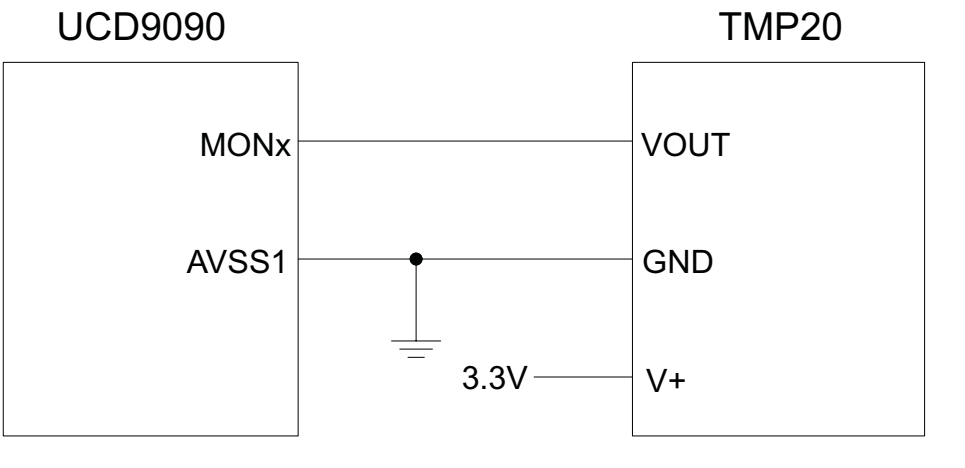

Vout = -11.67mV/°C x T + 1.8583 at -40°C < T < 85°C

**Figure 12. Remote Temperature Monitoring Circuit Example using the TMP20**

## **TEPERATURE BY HOST INPUT**

If the host system has the option of not using the temperature-sensing capability of the UCD9090, it can still provide the desired temperature to the UCD9090 through PMBus. The host may have temperature measurements available through I2C or SPI interfaced temperature sensors. The UCD9090 would use the temperature given by the host in place of an external temperature measurement for a given rail. The temperature provided by the host would still be used for detecting overtemperature warnings or faults, logging peak temperatures, input to Boolean logic-builder functions, and feedback for the fan-control algorithms. To write a temperature associated with a rail, the PMBus command used is the READ\_TEMPERATURE\_2 command. If the host writes that command, the value written will be used as the temperature until another value is written. This is true whether a monitor pin was assigned to the temperature or not. When there is a monitor pin associated with the temperature, once READ\_TEMPERATURE\_2 is written, the monitor pin is not used again until the part is reset. When there is not a monitor pin associated with the temperature, the internal temperature sensor is used for the temperature until the READ\_TEMPERATURE\_2 command is written.

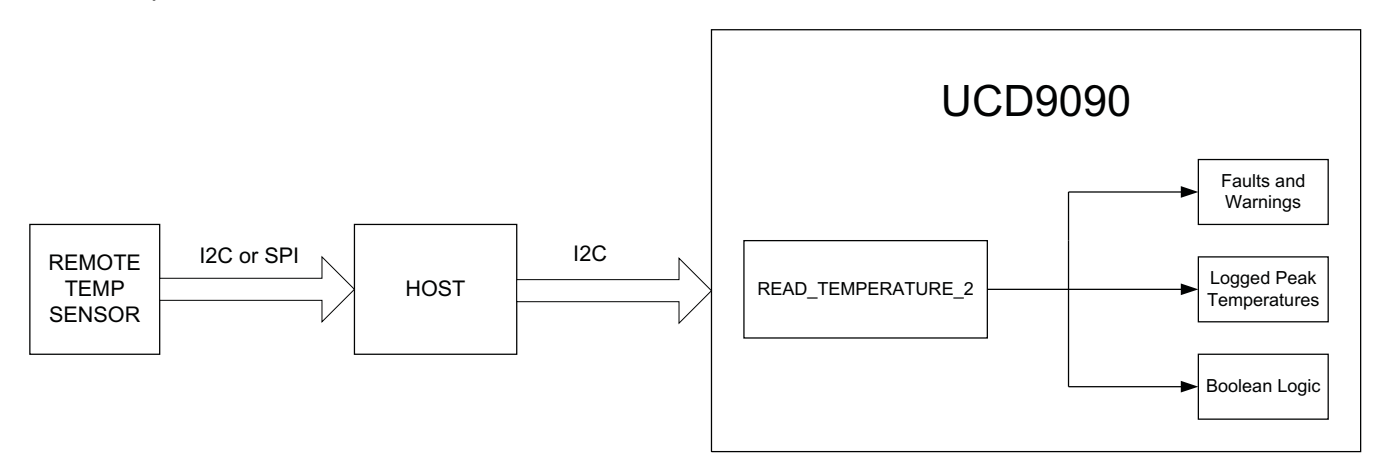

**Figure 13. Temperature Provided by Host**

SLVSA30A –APRIL 2011–REVISED AUGUST 2011 **[www.ti.com](http://www.ti.com)**

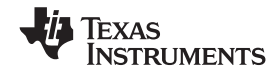

# **FAULT RESPONSES AND ALERT PROCESSING**

Device monitors that the rail stays within a window of normal operation. There are two programmable warning levels (under and over) and two programmable fault levels (under and over). When any monitored voltage goes outside of the warning or fault window, the PMBALERT# pin is asserted immediately, and the appropriate bits are set in the PMBus status registers (see [Figure](#page-11-0) 7). Detailed descriptions of the status registers are provided in the UCD90xxx Sequencer and System Health Controller PMBus Command Reference and the PMBus Specification.

A programmable glitch filter can be enabled or disabled for each MON input. A glitch filter for an input defined as a voltage can be set between 0 and 102 ms with 400-μs resolution.

Fault-response decisions are based on results from the 12-bit ADC. The device cycles through the ADC results and compares them against the programmed limits. The time to respond to an individual event is determined by when the event occurs within the ADC conversion cycle and the selected fault response.

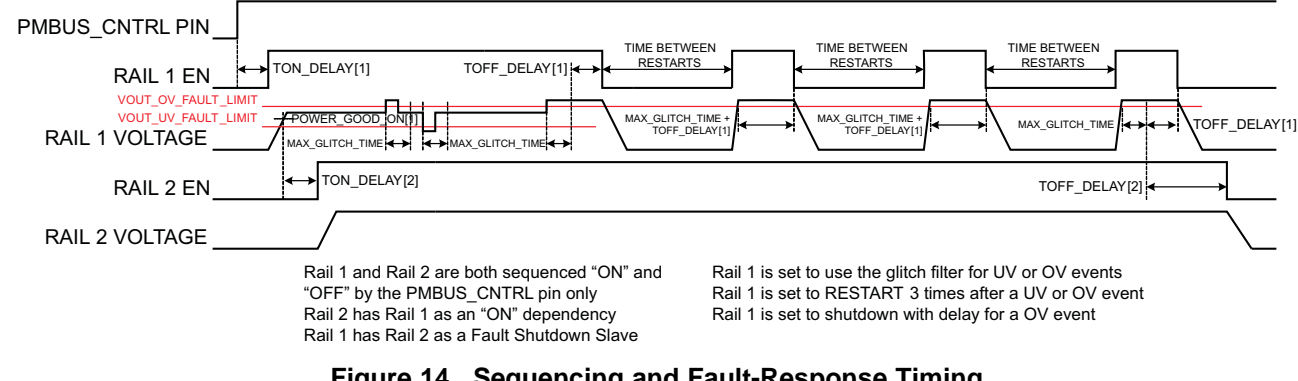

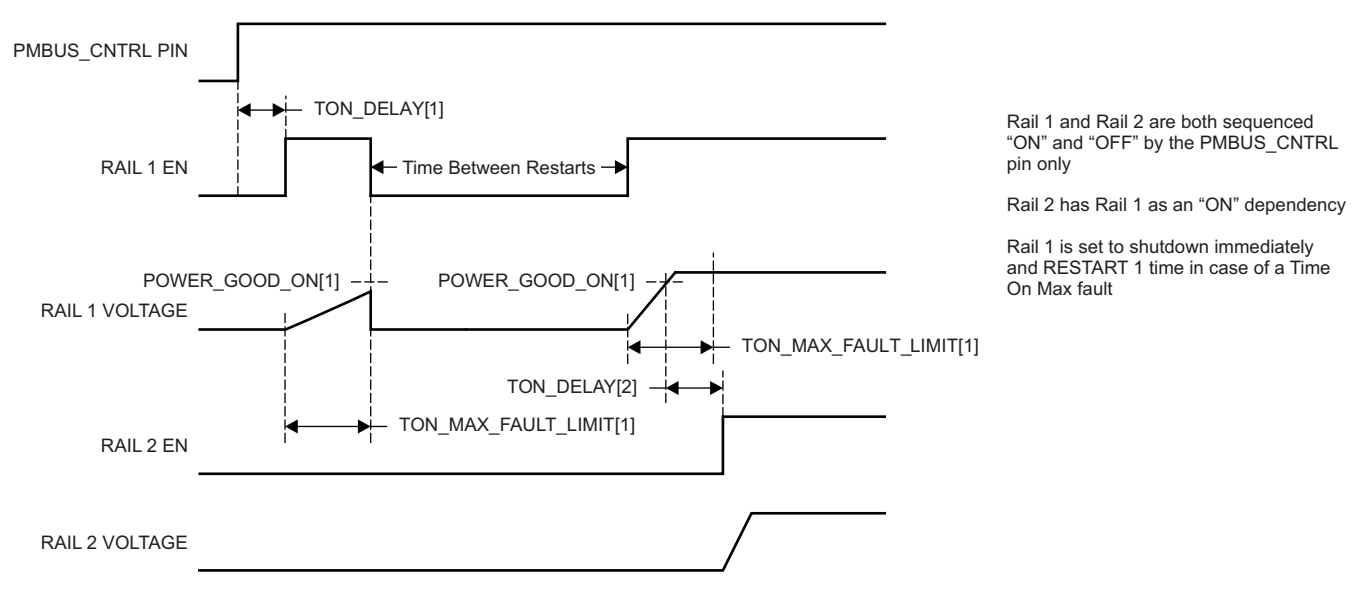

**Figure 14. Sequencing and Fault-Response Timing**

**Figure 15. Maximum Turn-on Fault**

The configurable fault limits are:

**TON\_MAX\_FAULT** – Flagged if a rail that is enabled does not reach the POWER\_GOOD\_ON limit within the configured time

**VOUT UV WARN** – Flagged if a voltage rail drops below the specified UV warning limit after reaching the POWER\_GOOD\_ON setting

**VOUT\_UV\_FAULT** – Flagged if a rail drops below the specified UV fault limit after reaching the POWER\_GOOD\_ON setting

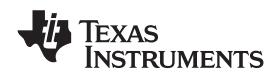

**VOUT\_OV\_WARN** – Flagged if a rail exceeds the specified OV warning limit at any time during startup or operation

**VOUT\_OV\_FAULT** – Flagged if a rail exceeds the specified OV fault limit at any time during startup or operation

**MAX\_TOFF\_WARN** – Flagged if a rail that is commanded to shut down does not reach 12.5% of the nominal rail voltage within the configured time

Faults are more serious than warnings. The PMBALERT# pin is always asserted immediately if a warning or fault occurs. If a warning occurs, the following takes place:

#### **Warning Actions**

- Immediately assert the PMBALERT# pin
- Status bit is flagged
- Assert a GPIO pin (optional)
- Warnings are not logged to flash

A number of fault response options can be chosen from:

#### **Fault Responses**

- Continue Without Interruption: Flag the fault and take no action
- Shut Down Immediately: Shut down the faulted rail immediately and restart according to the rail configuration
- Shut Down using TOFF\_DELAY: If a fault occurs on a rail, exhaust whatever retries are configured. If the rail does not come back, schedule the shutdown of this rail and all fault-shutdown slaves. All selected rails, including the faulty rail, are sequenced off according to their sequence-off dependencies and T\_OFF\_DELAY times. If Do Not Restart is selected, then sequence off all selected rails when the fault is detected.

#### **Restart**

- Do Not Restart: Do not attempt to restart a faulted rail after it has been shut down.
- Restart Up To N Times: Attempt to restart a faulted rail up to 14 times after it has been shut down. The time between restarts is measured between when the rail enable pin is deasserted (after any glitch filtering and turn-off delay times, if configured to observe them) and then reasserted. It can be set between 0 and 1275 ms in 5-ms increments.
- Restart Continuously: Same as Restart Up To N Times except that the device continues to restart until the fault goes away, it is commanded off by the specified combination of PMBus OPERATION command and PMBUS\_CNTRL pin status, the device is reset, or power is removed from the device.
- Shut Down Rails and Sequence On (Re-sequence): Shut down selected rails immediately or after continue-operation time is reached and then sequence-on those rails using sequence-on dependencies and T\_ON\_DELAY times.

### **SHUT DOWN ALL RAILS AND SEQUENCE ON (RESEQUENCE)**

In response to a fault, or a RESEQUENCE command, the UCD9090 can be configured to turn off a set of rails and then sequence them back on. To sequence all rails in the system, then all rails must be selected as fault-shutdown slaves of the faulted rail. The rails designated as fault-shutdown slaves will do soft shutdowns regardless of whether the faulted rail is set to stop immediately or stop with delay. Shut-down-all-rails and sequence-on are not performed until retries are exhausted for a given fault.

While waiting for the rails to turn off, an error is reported if any of the rails reaches its TOFF\_MAX\_WARN\_LIMIT. There is a configurable option to continue with the resequencing operation if this occurs. After the faulted rail and **[UCD9090](http://focus.ti.com/docs/prod/folders/print/ucd9090.html)**

SLVSA30A –APRIL 2011–REVISED AUGUST 2011 **[www.ti.com](http://www.ti.com)**

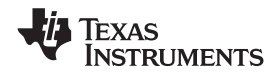

fault-shutdown slaves sequence-off, the UCD9090 waits for a programmable delay time between 0 and 1275 ms in increments of 5 ms and then sequences-on the faulted rail and fault-shutdown slaves according to the start-up sequence configuration. This is repeated until the faulted rail and fault-shutdown slaves successfully achieve regulation or for a user-selected 1, 2, 3, 4 or unlimited times. If the resequence operation is successful, the resequence counter is reset if all of the rails that were resequenced maintain normal operation for one second.

Once shut-down-all-rails and sequence-on begin, any faults on the fault-shutdown slave rails are ignored. If there are two or more simultaneous faults with different fault-shutdown slaves, the more conservative action is taken. For example, if a set of rails is already on its second resequence and the device is configured to resequence three times, and another set of rails enters the resequence state, that second set of rails is only resequenced once. Another example – if one set of rails is waiting for all of its rails to shut down so that it can resequence, and another set of rails enters the resequence state, the device now waits for all rails from both sets to shut down before resequencing.

#### **GPIOs**

The UCD9090 has 21 GPIO pins that can function as either inputs or outputs. Each GPIO has configurable output mode options including open-drain or push-pull outputs that can be actively driven to 3.3 V or ground. There are an additional two pins that can be used as either inputs or PWM outputs but not as GPOs. [Table](#page-22-0) 4 lists possible uses for the GPIO pins and the maximum number of each type for each use. GPIO pins can be dependents in sequencing and alarm processing. They can also be used for system-level functions such as external interrupts, power-goods, resets, or for the cascading of multiple devices. GPOs can be sequenced up or down by configuring a rail without a MON pin but with a GPIO set as an enable.

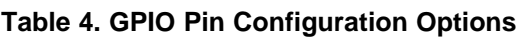

<span id="page-22-0"></span>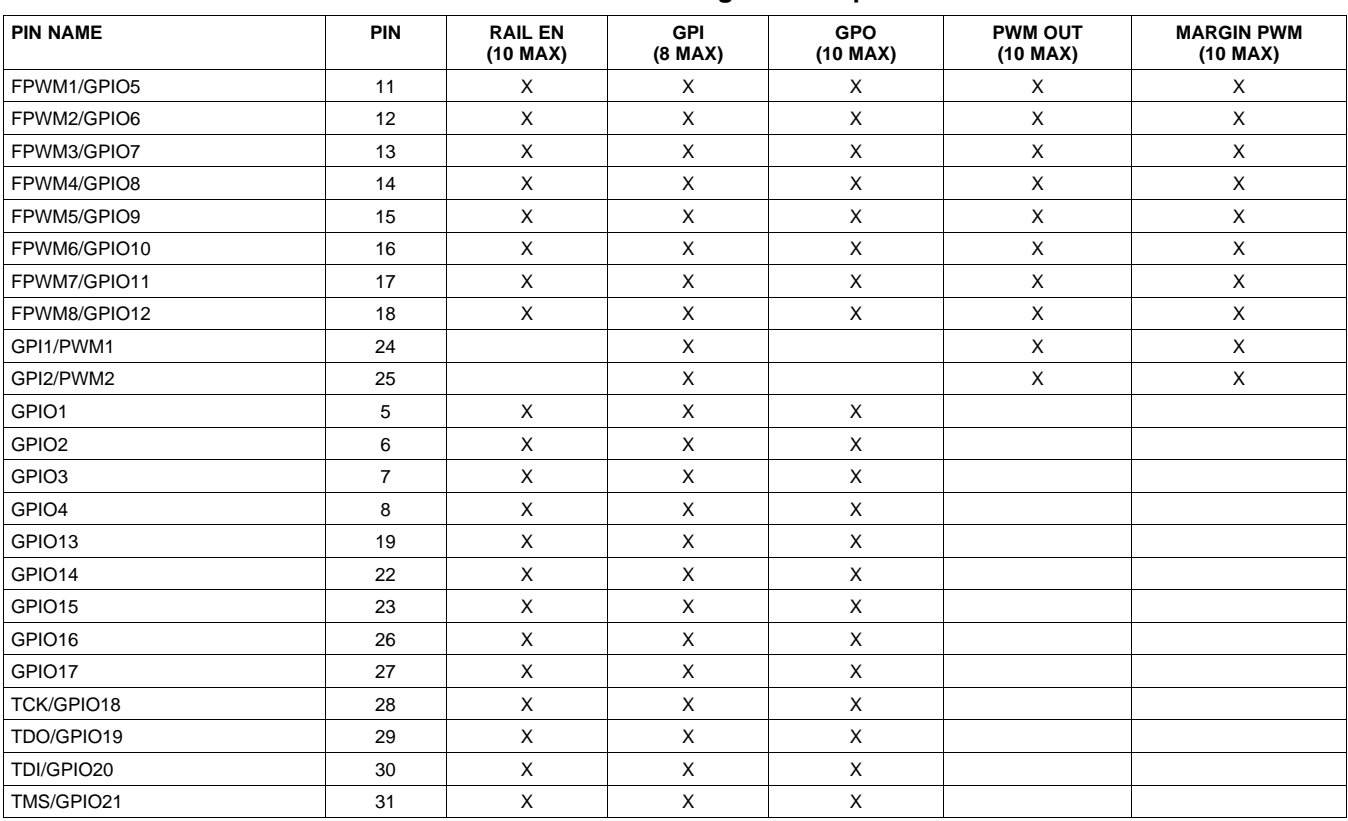

# **GPO Control**

The GPIOs when configured as outputs can be controlled by PMBus commands or through logic defined in internal Boolean function blocks. Controlling GPOs by PMBus commands (GPIO\_SELECT and GPIO\_CONFIG) can be used to have control over LEDs, enable switches, etc. with the use of an I2C interface. See the UCD90xxx Sequencer and System Health Controller PMBus Command Reference for details on controlling a GPO using PMBus commands.

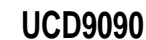

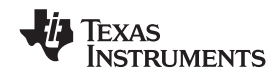

# **[www.ti.com](http://www.ti.com)** SLVSA30A –APRIL 2011–REVISED AUGUST 2011

# **[UCD9090](http://focus.ti.com/docs/prod/folders/print/ucd9090.html)**

SLVSA30A –APRIL 2011–REVISED AUGUST 2011 **[www.ti.com](http://www.ti.com)**

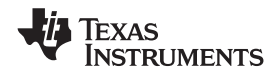

## **GPO Dependencies**

GPIOs can be configured as outputs that are based on Boolean combinations of up to two ANDs all ORed together ([Figure](#page-23-0) 16). Inputs to the logic blocks can include the first 8 defined GPOs, GPIs and rail-status flags. One rail status type is selectable as an input for each AND gate in a Boolean block. For a selected rail status, the status flags of all active rails can be included as inputs to the AND gate. \_LATCH rail-status types stay asserted until cleared by a MFR PMBus command or by a specially configured GPI pin. The different rail-status types are shown in [Table](#page-24-0) 5. See the UCD90xxx Sequencer and System Health Controller PMBus Command Reference for complete definitions of rail-status types. The GPO response can be configured to have a delayed assertion or deassertion.

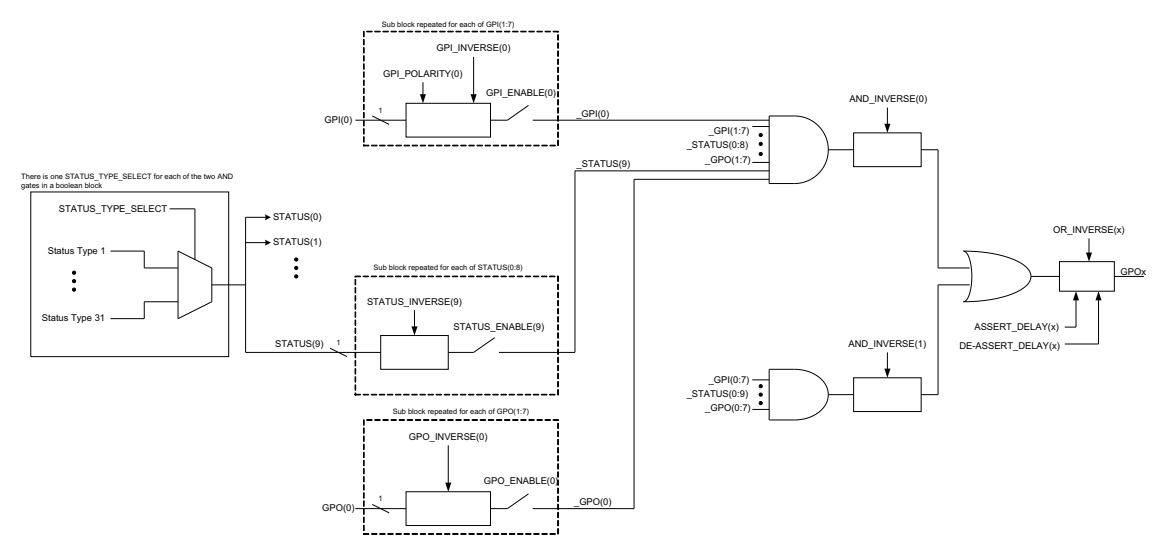

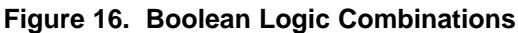

<span id="page-23-0"></span>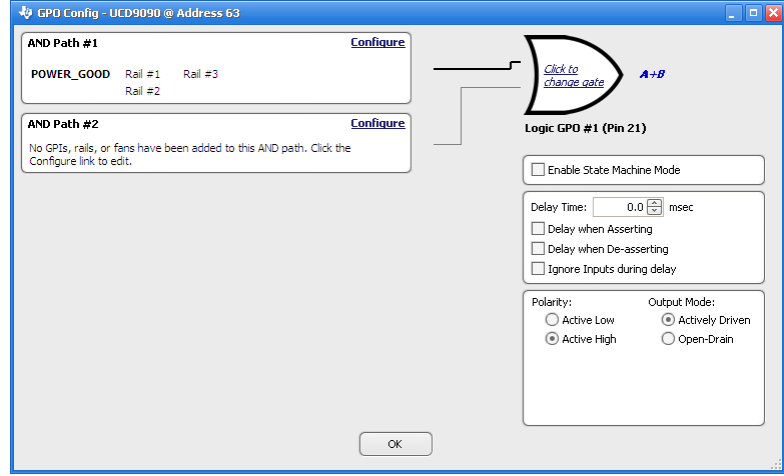

**Figure 17. Fusion Boolean Logic Builder**

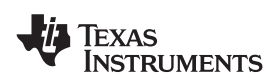

# **[UCD9090](http://focus.ti.com/docs/prod/folders/print/ucd9090.html) [www.ti.com](http://www.ti.com)** SLVSA30A –APRIL 2011–REVISED AUGUST 2011

<span id="page-24-0"></span>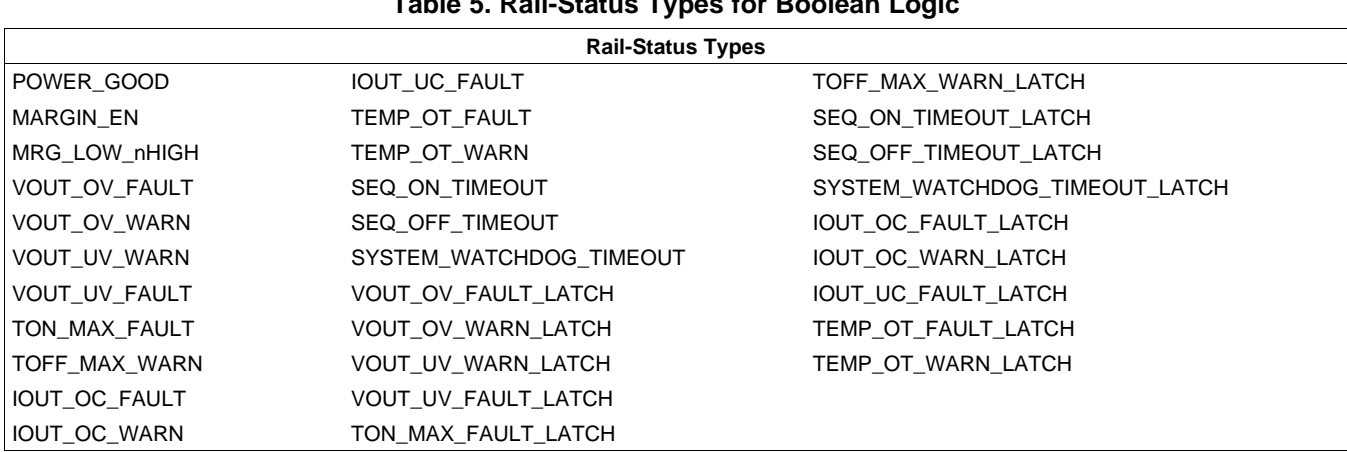

#### **Table 5. Rail-Status Types for Boolean Logic**

#### **GPO Delays**

The GPOs can be configured so that they manifest a change in logic with a delay on assertion, deassertion, both or none. GPO behavior using delays will have different effects depending if the logic change occurs at a faster rate than the delay. On a normal delay configuration, if the logic for a GPO changes to a state and reverts back to previous state within the time of a delay then the GPO will not manifest the change of state on the pin. In [Figure](#page-24-1) 18 the GPO is set so that it follows the GPI with a 3ms delay at assertion and also at de-assertion. When the GPI first changes to high logic state, the state is maintained for a time longer than the delay allowing the GPO to follow with appropriate logic state. The same goes for when the GPI returns to its previous low logic state. The second time that the GPI changes to a high logic state it returns to low logic state before the delay time expires. In this case the GPO does not change state. A delay configured in this manner serves as a glitch filter for the GPO.

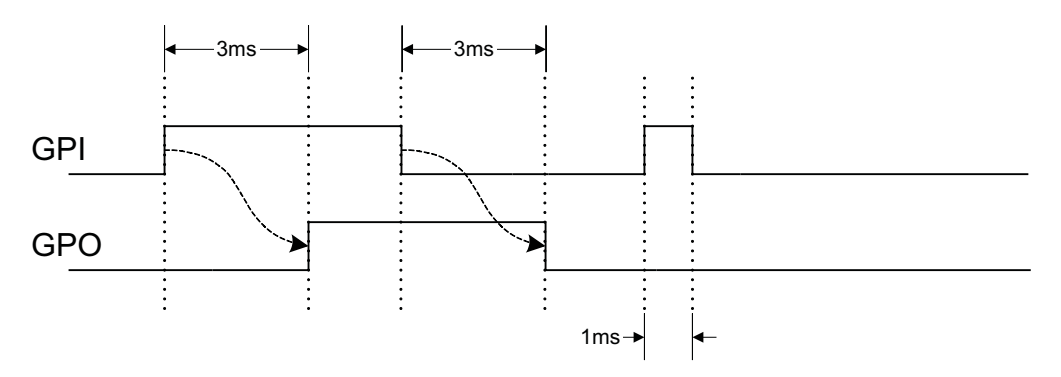

**Figure 18. GPO Behavior When Not Ignoring Inputs During Delay**

<span id="page-24-1"></span>The Ignore Input During Delay bit allows to output a change in GPO even if it occurs for a time shorter than the delay. This configuration setting has the GPO ignore any activity from the triggering event until the delay expires. [Figure](#page-25-0) 19 represents the two cases for when ignoring the inputs during a delay. In the case in which the logic changes occur with more time than the delay, the GPO signal looks the same as if the input was not ignored. Then on a GPI pulse shorter than the delay the GPO still changes state. Any pulse that occurs on the GPO when having the *Ignore Input During Delay* bit set will have a width of at least the time delay.

**[UCD9090](http://focus.ti.com/docs/prod/folders/print/ucd9090.html)** SLVSA30A –APRIL 2011–REVISED AUGUST 2011 **[www.ti.com](http://www.ti.com)**

**NSTRUMENTS** 

Texas

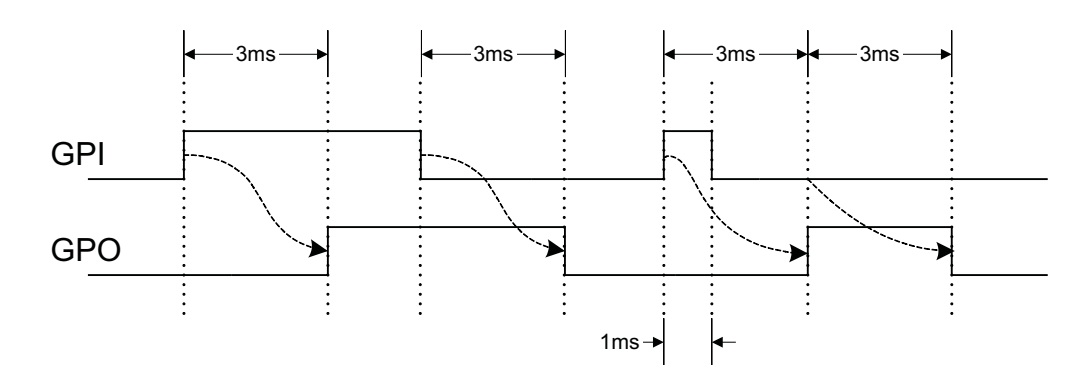

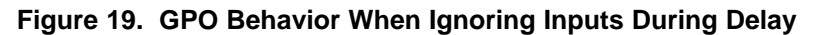

#### <span id="page-25-0"></span>**State Machine Mode Enable**

When this bit within the GPO\_CONFIG command is set, only one of the AND path will be used at a given time. When the GPO logic result is currently TRUE, AND path 0 will be used until the result becomes FALSE. When the GPO logic result is currently FALSE, AND path 1 will be used until the result becomes TRUE. This provides a very simple state machine and allows for more complex logical combinations.

#### **GPI Special Functions**

There are five special input functions for which GPIs can be used. There can be no more than one pin assigned to each of these functions.

- **Sequencing Timeout Source** If SEQ\_TIMEOUT is non-zero on any rail, a fault will occur if this GPI pin does not go active within SEQ\_TIMEOUT time after the rail reaches its power good state.
- **Latched Statuses Clear Source** When a GPO uses a latched status type (\_LATCH), you can configure a GPI that will clear the latched status.
- **Input Source for Margin Enable** When this pin is asserted, all rails with margining enabled will be put in a margined state (low or high).
- **Input Source for Margin Low/Not-High** When this pin is asserted all margined rails will be set to Margin Low as long as the Margin Enable is asserted. When this pin is de-asserted the rails will be set to Margin High.

The polarity of GPI pins can be configured to be either Active Low or Active High. The first 3 GPIs that are defined regardless of their main purpose will be used for the PIN\_SELECTED\_RAIL\_STATES command.

### **Power-Supply Enables**

Each GPIO can be configured as a rail-enable pin with either active-low or active-high polarity. Output mode options include open-drain or push-pull outputs that can be actively driven to 3.3 V or ground. During reset, the GPIO pins are high-impedance except for FPWM/GPIO pins 17–24, which are driven low. External pulldown or pullup resistors can be tied to the enable pins to hold the power supplies off during reset. The UCD9090 can support a maximum of 12 enable pins.

#### **NOTE**

GPIO pins that have FPWM capability (pins 10-17) should only be used as power-supply enable signals if the signal is active high.

#### **Cascading Multiple Devices**

A GPIO pin can be used to coordinate multiple controllers by using it as a power good-output from one device and connecting it to the PMBUS\_CNTRL input pin of another. This imposes a master/slave relationship among multiple devices. During startup, the slave controllers initiate their start sequences after the master has completed its start sequence and all rails have reached regulation voltages. During shutdown, as soon as the master starts to sequence-off, it sends the shut-down signal to its slaves.

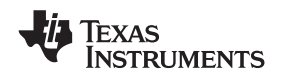

A shutdown on one or more of the master rails can initiate shutdowns of the slave devices. The master shutdowns can be initiated intentionally or by a fault condition. This method works to coordinate multiple controllers, but it does not enforce interdependency between rails within a single controller.

The PMBus specification implies that the power-good signal is active when ALL the rails in a controller are regulating at their programmed voltage. The UCD9090 allows GPIOs to be configured to respond to a desired subset of power-good signals.

#### **PWM Outputs**

#### **FPWM1-8**

Pins 10-17 can be configured as fast pulse-width modulators (FPWMs). The frequency range is 15.260 kHz to 125 MHz. FPWMs can be configured as closed-loop margining outputs, fan controllers or general-purpose PWMs.

Any FPWM pin not used as a PWM output can be configured as a GPIO. One FPWM in a pair can be used as a PWM output and the other pin can be used as a GPO. The FPWM pins are actively driven low from reset when used as GPOs.

The frequency settings for the FPWMs apply to pairs of pins:

- FPWM1 and FPWM2 same frequency
- FPWM3 and FPWM4 same frequency
- FPWM5 and FPWM6 same frequency
- FPWM7 and FPWM8 same frequency

If an FPWM pin from a pair is not used while its companion is set up to function as a PWM, it is recommended to configure the unused FPWM pin as an active-low open-drain GPO so that it does not disturb the rest of the system. By setting an FPWM, it automatically enables the other FPWM within the pair if it was not configured for any other functionality.

The frequency for the FPWM is derived by dividing down a 250MHz clock. To determine the actual frequency to which an FPWM can be set, must divide 250MHz by any integer between 2 and  $(2^{14}-1)$ .

The FPWM duty cycle resolution is dependent on the frequency set for a given FPWM. Once the frequency is known the duty cycle resolution can be calculated as [Equation](#page-26-0) 1.

<span id="page-26-0"></span>Change per Step  $(\%)_{\text{FPWM}}$  = frequency ÷ (250 × 10<sup>6</sup> × 16) × 100 (1)

Take for an example determining the actual frequency and the duty cycle resolution for a 75MHz target frequency.

- 1. Divide 250MHz by 75MHz to obtain 3.33.
- 2. Round off 3.33 to obtain an integer of 3.
- 3. Divide 250MHz by 3 to obtain actual closest frequency of 83.333MHz.
- 4. Use [Equation](#page-26-0) 1 to determine duty cycle resolution to obtain 2.0833% duty cycle resolution.

#### **PWM1-2**

Pins 22 and 23 can be used as GPIs or PWM outputs. These PWM outputs have an output frequency of 0.93 Hz to 7.8125 MHz.

The frequency for PWM1 and PWM2 is derived by dividing down a 15.625MHz clock. To determine the actual frequency to which these PWMs can be set, must divide 15.625MHz by any integer between 2 and  $(2^{24}-1)$ . The duty cycle resolution will be dependent on the set frequency for PWM1 and PWM2.

The PWM1 or PWM2 duty cycle resolution is dependent on the frequency set for the given PWM. Once the frequency is known the duty cycle resolution can be calculated as [Equation](#page-26-1) 2

<span id="page-26-1"></span>Change per Step  $\frac{\%}{\%}$  = frequency ÷ 15.625 × 10<sup>6</sup> × 100 (2)

To determine the closest frequency to 1MHz that PWM1 can be set to calculate as the following:

- 1. Divide 15.625MHz by 1MHz to obtain 15.625.
- 2. Round off 15.625 to obtain an integer of 16.

**[UCD9090](http://focus.ti.com/docs/prod/folders/print/ucd9090.html)**

SLVSA30A –APRIL 2011–REVISED AUGUST 2011 **[www.ti.com](http://www.ti.com)**

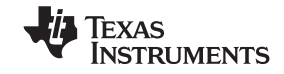

- 3. Divide 15.625MHz by 16 to obtain actual closest frequency of 976.563kHz.
- 4. Use [Equation](#page-26-1) 2 to determine duty cycle resolution to obtain 6.25% duty cycle resolution.

All frequencies below 238Hz will have a duty cycle resolution of 0.0015%.

#### **Programmable Multiphase PWMs**

The FPWMs can be aligned with reference to their phase. The phase for each FPWM is configurable from 0° to 360°. This provides flexibility in PWM-based applications such as power-supply controller, digital clock generation, and others. See an example of four FPWMs programmed to have phases at 0°, 90°, 180° and 270° [\(Figure](#page-27-0) 20).

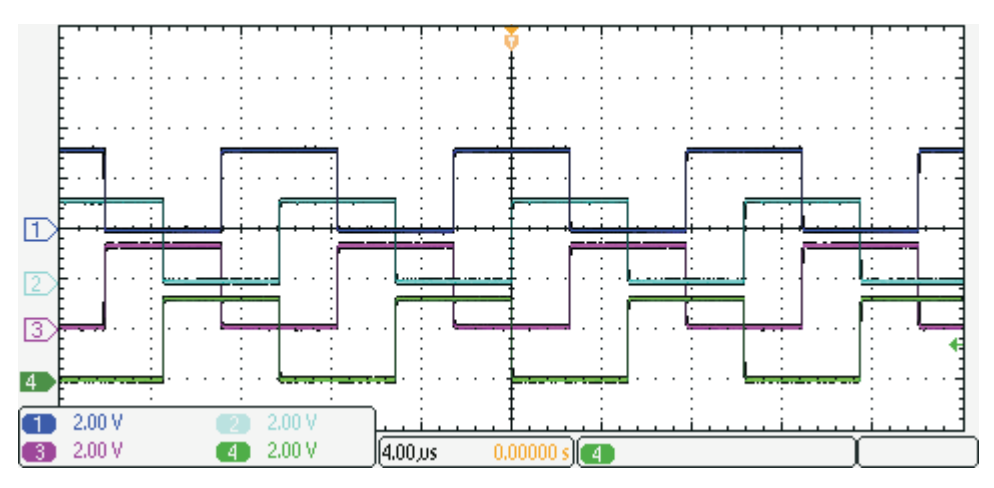

**Figure 20. Multiphase PWMs**

# <span id="page-27-0"></span>**MARGINING**

Margining is used in product validation testing to verify that the complete system works properly over all conditions, including minimum and maximum power-supply voltages, load range, ambient temperature range, and other relevant parameter variations. Margining can be controlled over PMBus using the OPERATION command or by configuring two GPIO pins as margin-EN and margin-UP/DOWN inputs. The MARGIN\_CONFIG command in the UCD90xxx Sequencer and System Health Controller PMBus Command Reference describes different available margining options, including ignoring faults while margining and using closed-loop margining to trim the power-supply output voltage one time at power up.

### **Open-Loop Margining**

Open-loop margining is done by connecting a power-supply feedback node to ground through one resistor and to the margined power supply output ( $V_{\text{OUT}}$ ) through another resistor. The power-supply regulation loop responds to the change in feedback node voltage by increasing or decreasing the power-supply output voltage to return the feedback voltage to the original value. The voltage change is determined by the fixed resistor values and the voltage at  $V_{\text{OUT}}$  and ground. Two GPIO pins must be configured as open-drain outputs for connecting resistors from the feedback node of each power supply to  $V_{\text{OUT}}$  or ground.

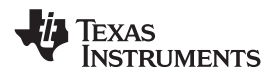

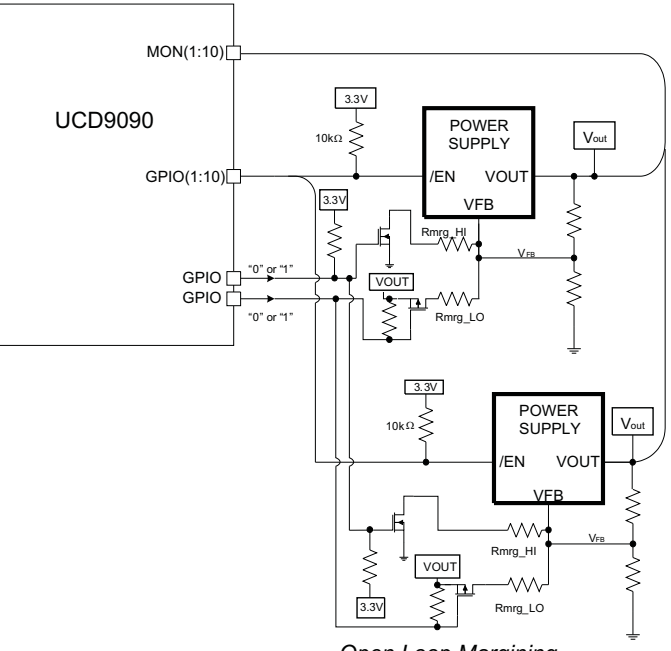

*Open Loop Margining*

**Figure 21. Open-Loop Margining**

#### **Closed-Loop Margining**

Closed-loop margining uses a PWM or FPWM output for each power supply that is being margined. An external RC network converts the FPWM pulse train into a DC margining voltage. The margining voltage is connected to the appropriate power-supply feedback node through a resistor. The power-supply output voltage is monitored, and the margining voltage is controlled by adjusting the PWM duty cycle until the power-supply output voltage reaches the margin-low and margin-high voltages set by the user. The voltage setting resolutions will be the same that applies to the voltage measurement resolution [\(Table](#page-15-0) 3). The closed loop margining can operate in several modes ([Table](#page-28-0) 6). Given that this closed-loop system has feed back through the ADC, the closed-loop margining accuracy will be dominated by the ADC measurement. The relationship between duty cycle and margined voltage is configurable so that voltage increases when duty cycle increases or decreases. For more details on configuring the UCD9090 for margining, see the Voltage Margining Using the UCD9012x application note ([SLVA375\)](http://www.ti.com/lit/pdf/SLVA375).

<span id="page-28-0"></span>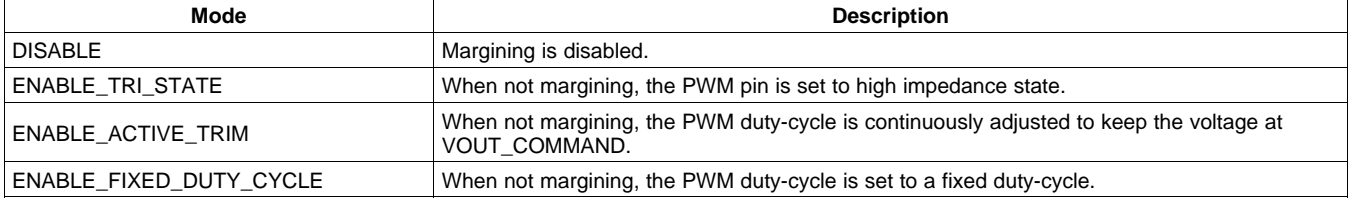

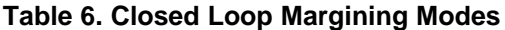

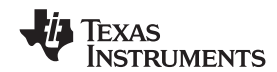

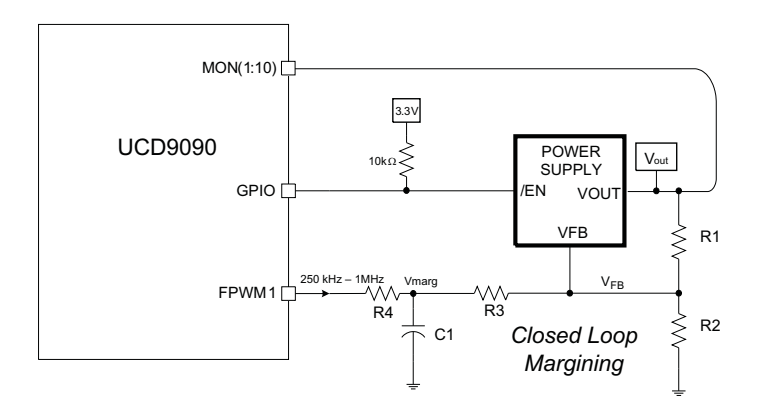

**Figure 22. Closed-Loop Margining**

### **SYSTEM RESET SIGNAL**

The UCD9090 can generate a programmable system-reset pulse as part of sequence-on. The pulse is created by programming a GPIO to remain deasserted until the voltage of a particular rail or combination of rails reach their respective POWER\_GOOD\_ON levels plus a programmable delay time. The system-reset delay duration can be programmed as shown in [Table](#page-30-0) 7. See an example of two SYSTEM RESET signals [Figure](#page-29-0) 23. The first SYSTEM RESET signal is configured so that it de-asserts on Power Good On and it asserts on Power Good Off after a given common delay time. The second SYSTEM RESET signal is configured so that it sends a pulse after a delay time once Power Good On is achieved. The pulse width can be configured between 0.001s to 32.256s. See the UCD90xxx Sequencer and System Health Controller PMBus Command Reference for pulse width configuration details.

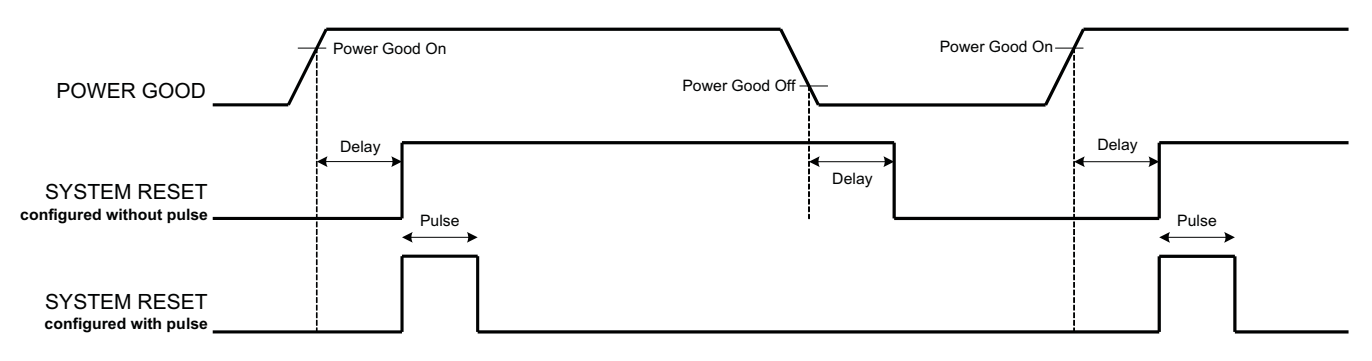

**Figure 23. System Reset with and without Pulse Setting**

<span id="page-29-0"></span>The system reset can react to watchdog timing. In [Figure](#page-30-1) 24 The first delay on SYSTEM RESET is for the initial reset release that would get a CPU running once all necessary voltage rails are in regulation. The watchdog is configured with a Start Time and a Reset Time. If these times expire without the WDI clearing them then it is expected that the CPU providing the watchdog signal is not operating. The SYSTEM RESET is toggled either using a Delay or GPI Tracking Release Delay to see if the CPU recovers.

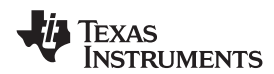

<span id="page-30-1"></span>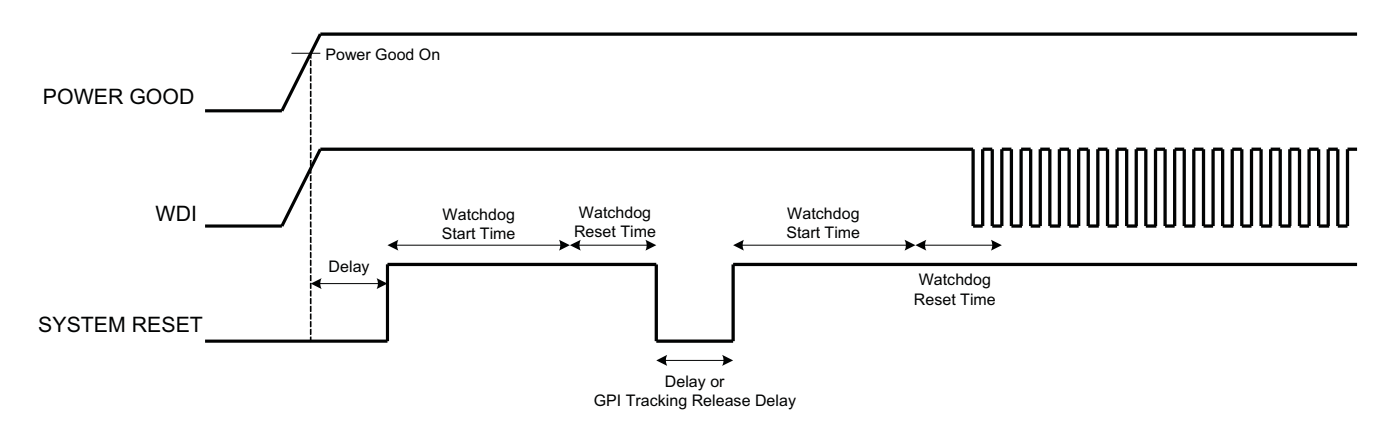

<span id="page-30-0"></span>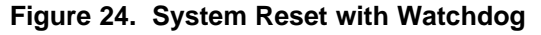

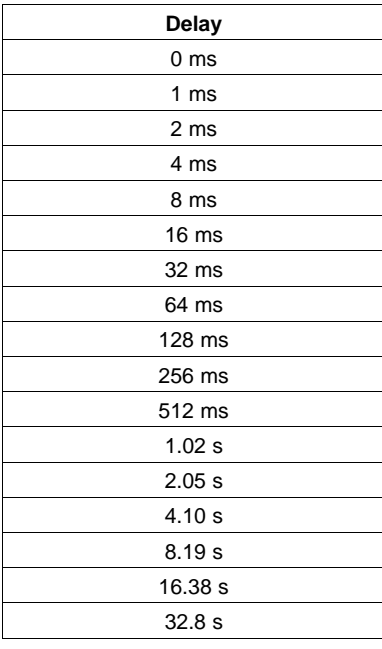

#### **Table 7. System-Reset Delay**

# **WATCH DOG TIMER**

A GPI and GPO can be configured as a watchdog timer (WDT). The WDT can be independent of power-supply sequencing or tied to a GPIO functioning as a watchdog output (WDO) that is configured to provide a system-reset signal. The WDT can be reset by toggling a watchdog input (WDI) pin or by writing to SYSTEM\_WATCHDOG\_RESET over I<sup>2</sup>C. The WDI and WDO pins are optional when using the watchdog timer. The WDI can be replaced by SYSTEM WATCHDOG RESET command and the WDO can be manifested through the Boolean Logic defined GPOs or through the System Reset function.

<span id="page-30-2"></span>The WDT can be active immediately at power up or set to wait while the system initializes. [Table](#page-30-2) 8 lists the programmable wait times before the initial timeout sequence begins.

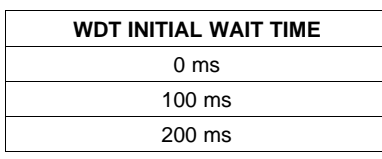

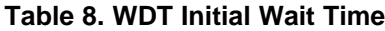

**Table 8. WDT Initial Wait**

**STRUMENTS** 

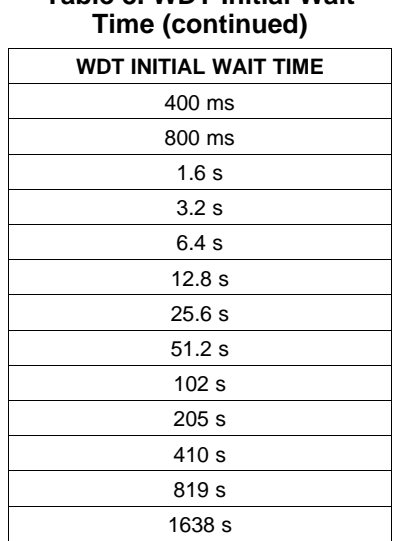

The watchdog timeout is programmable from 0.001s to 32.256s. See the UCD90xxx Sequencer and System Health Controller PMBus Command Reference for details on configuring the watchdog timeout. If the WDT times out, the UCD9090 can assert a GPIO pin configured as WDO that is separate from a GPIO defined as system-reset pin, or it can generate a system-reset pulse. After a timeout, the WDT is restarted by toggling the WDI pin or by writing to SYSTEM\_WATCHDOG\_RESET over I<sup>2</sup>C.

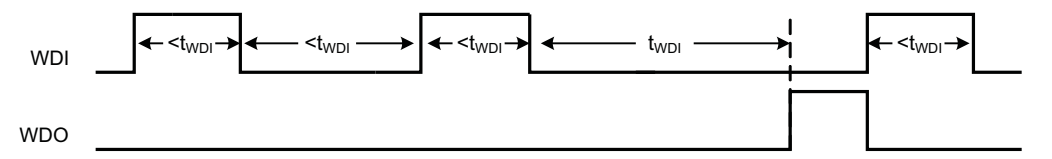

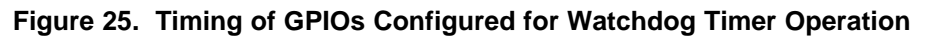

# **DATA AND ERROR LOGGING TO FLASH MEMORY**

The UCD9090 can log faults and the number of device resets to flash memory. Peak voltage measurements are also stored for each rail. To reduce stress on the flash memory, a 30-second timer is started if a measured value exceeds the previously logged value. Only the highest value from the 30-second interval is written from RAM to flash.

Multiple faults can be stored in flash memory and can be accessed over PMBus to help debug power-supply bugs or failures. Each logged fault includes:

- Rail number
- Fault type
- Fault time since previous device reset
- Last measured rail voltage

The total number of device resets is also stored to flash memory. The value can be reset using PMBus.

With the brownout function enabled, the run-time clock value, peak monitor values, and faults are only logged to flash when a power-down is detected. The device run-time clock value is stored across resets or power cycles unless the brownout function is disabled, in which case the run-time clock is returned to zero after each reset.

It is also possible to update and calibrate the UCD9090 internal run-time clock via a PMBus host. For example, a host processor with a real-time clock could periodically update the UCD9090 run-time clock to a value that corresponds to the actual date and time. The host must translate the UCD9090 timer value back into the appropriate units, based on the usage scenario chosen. See the REAL\_TIME\_CLOCK command in the UCD90xxx Sequencer and System Health Controller PMBus Command Reference for more details.

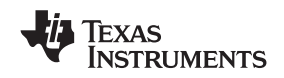

#### **BROWNOUT FUNCTION**

The UCD9090 can be enabled to turn off all nonvolatile logging until a brownout event is detected. A brownout event occurs if  $V_{CC}$  drops below 2.9 V. In order to enable this feature, the user must provide enough local capacitance to deliver up to 80 mA (consider additional load based on GPOs sourcing external circuits such as LEDs) on for 5 ms while maintaining a minimum of 2.6 V at the device. If using the brownout circuit [\(Figure](#page-32-0) 26), then a schottky diode should be placed so that it blocks the other circuits that are also powered from the 3.3V supply.

With this feature enabled, the UCD9090 saves faults, peaks, and other log data to SRAM during normal operation of the device. Once a brownout event is detected, all data is copied from SRAM to Flash. Use of this feature allows the UCD9090 to keep track of a single run-time clock that spans device resets or system power down (rather than resetting the run time clock after device reset). It can also improve the UCD9090 internal response time to events, because Flash writes are disabled during normal system operation. This is an optional feature and can be enabled using the MISC\_CONFIG command. For more details, see the UCD90xxx Sequencer and System Health Controller PMBus Command Reference.

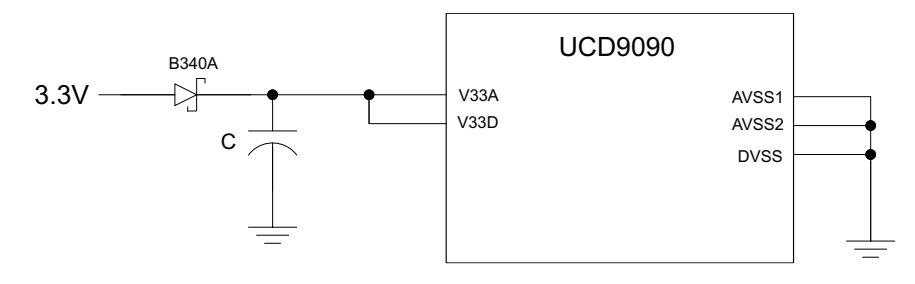

**Figure 26. Brownout Circuit**

### <span id="page-32-0"></span>**PMBUS ADDRESS SELECTION**

Two pins are allocated to decode the PMBus address. At power up, the device applies a bias current to each address-detect pin, and the voltage on that pin is captured by the internal 12-bit ADC. The PMBus address is calculated as follows.

PMBus Address =  $12 \times bin(V_{AD01}) + bin(V_{AD00})$ 

<span id="page-32-1"></span>Where bin( $V_{ADOx}$ ) is the address bin for one of eight addresses as shown in [Table](#page-32-1) 9. The address bins are defined by the MIN and MAX VOLTAGE RANGE (V). Each bin is a constant ratio of 1.25 from the previous bin. This method maintains the width of each bin relative to the tolerance of standard 1% resistors.

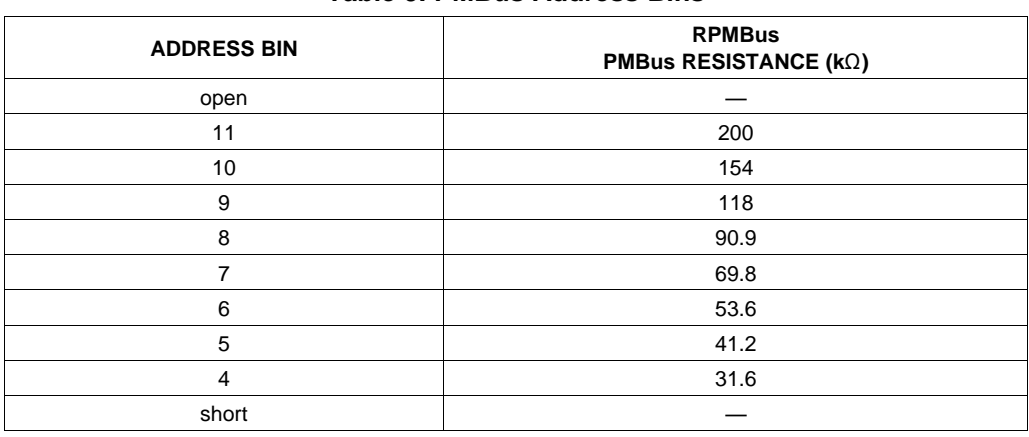

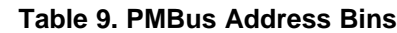

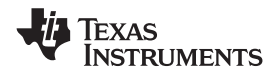

A low impedance (short) on either address pin that produces a voltage below the minimum voltage causes the PMBus address to default to address 126 (0x7E). A high impedance (open) on either address pin that produces a voltage above the maximum voltage also causes the PMBus address to default to address 126 (0x7E).

Address 0 is not used because it is the PMBus general-call address. Addresses 11 and 127 can not be used by this device or any other device that shares the PMBus with it, because those are reserved for manufacturing programming and test. It is recommended that address 126 not be used for any devices on the PMBus, because this is the address that the UCD9090 defaults to if the address lines are shorted to ground or left open. [Table](#page-34-0) 10 summarizes which PMBus addresses can be used. Other SMBus/PMBus addresses have been assigned for specific devices. For a system with other types of devices connected to the same PMBus, see the SMBus device address assignments table in Appendix C of the latest version of the System Management Bus (SMBus) specification. The SMBus specification can be downloaded at <http://smbus.org/specs/smbus20.pdf>.

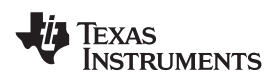

#### **Table 10. PMBus Address Assignment Rules**

<span id="page-34-0"></span>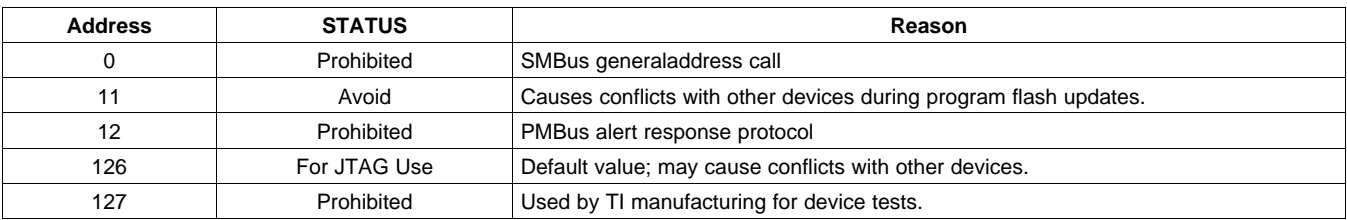

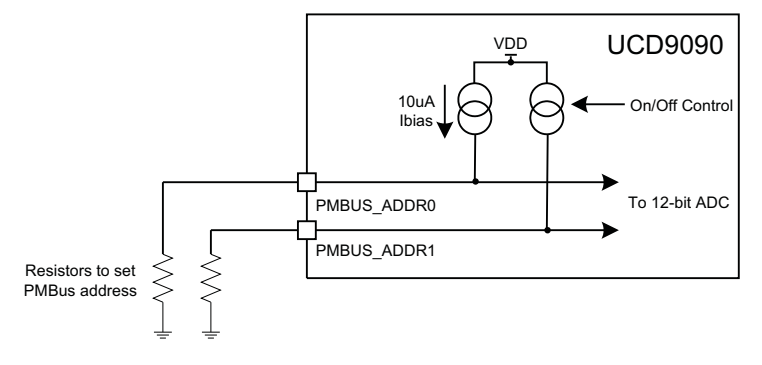

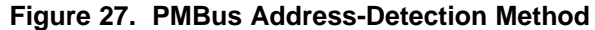

#### **CAUTION**

Address 126 (0x7E) is not recommended to be selected as a permanent PMBus address for any given application design. Leaving the address in default state as 126 (0x7E) will enable the JTAG and not allow using the JTAG compatible pins (27-30) as GPIOs. The UCD9090 runs at 10% slower frequency while the JTAG is enabled to ensure best JTAG operation.

# **DEVICE RESET**

The UCD9090 has an integrated power-on reset (POR) circuit which monitors the supply voltage. At power up, the POR detects the  $V_{33D}$  rise. When  $V_{33D}$  is greater than  $V_{RESET}$ , the device comes out of reset.

The device can be forced into the reset state by an external circuit connected to the RESET pin. A logic-low voltage on this pin for longer than  $t_{\text{RESET}}$  holds the device in reset. It comes out of reset within 1 ms after RESETis released and can return to a logic-high level. To avoid an erroneous trigger caused by noise, connect RESET to a 10kohm pullup resistor (from RESET to 3.3 V) and a 1000pF capacitor (from RESET to AVSS).

Any time the device comes out of reset, it begins an initialization routine that lasts about 20 ms. During the initialization routine, the FPWM pins are held low, and all other GPIO and GPI pins are open-circuit. At the end of initialization, the device begins normal operation as defined by the device configuration.

### <span id="page-34-1"></span>**DEVICE CONFIGURATION AND PROGRAMMING**

From the factory, the device contains the sequencing and monitoring firmware. It is also configured so that all GPOs are high-impedance (except for FPWM/GPIO pins 10-17, which are driven low), with no sequencing or fault-response operation. See Configuration Programming of UCD Devices, available from the Documentation & Help Center that can be selected from the Fusion GUI Help menu, for full UCD9090 configuration details.

After the user has designed a configuration file using Fusion GUI, there are three general device-configuration programming options:

1. Devices can be programmed in-circuit by a host microcontroller using PMBus commands over  ${}^{12}C$  (see the UCD90xxx Sequencer and System Health Controller PMBus Command Reference). Each parameter write replaces the data in the associated memory (RAM) location. After all the required configuration data has been sent to the device, it is transferred to the associated nonvolatile memory (data flash) by issuing a special command, STORE\_DEFAULT\_ALL. This method is how the *Fusion GUI* normally SLVSA30A –APRIL 2011–REVISED AUGUST 2011 **[www.ti.com](http://www.ti.com)**

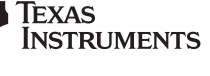

reads and writes a device configuration.

2. The Fusion GUI ([Figure](#page-35-0) 28) can create a PMBus or  $I^2C$  command script file that can be used by the  $I^2C$ master to configure the device.

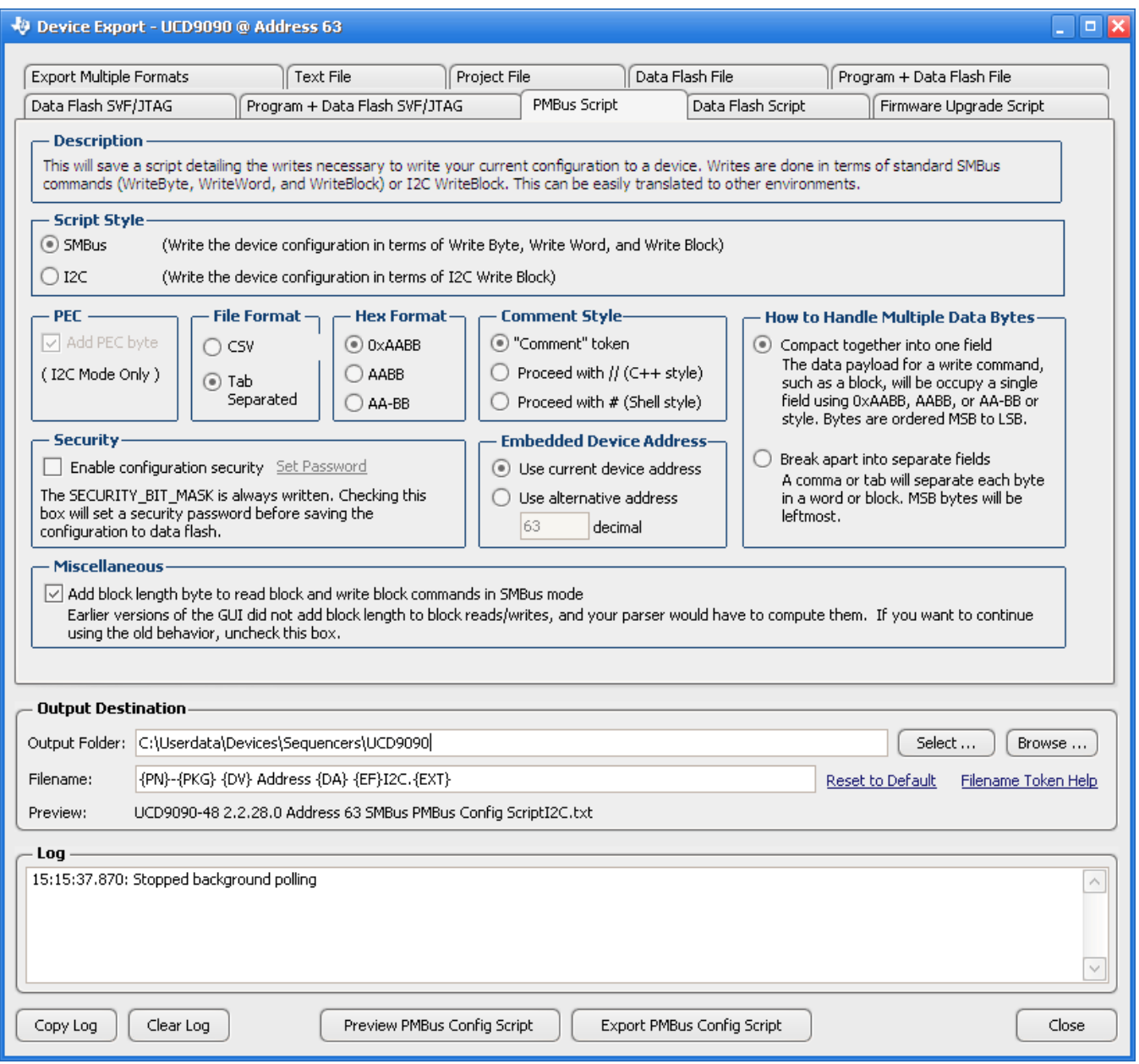

#### **Figure 28. Fusion GUI PMBus Configuration Script Export Tool**

<span id="page-35-0"></span>3. Another in-circuit programming option is for the Fusion GUI to create a data flash image from the configuration file [\(Figure](#page-36-0) 29). The configuration files can be exported in Intel Hex, Serial Vector Format (SVF) and S-record. The image file can be downloaded into the device using I<sup>2</sup>C or JTAG. The Fusion GUI tools can be used on-board if the Fusion GUI can gain ownership of the target board  $l^2C$  bus.

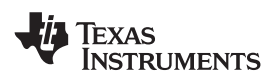

**[www.ti.com](http://www.ti.com)** SLVSA30A –APRIL 2011–REVISED AUGUST 2011

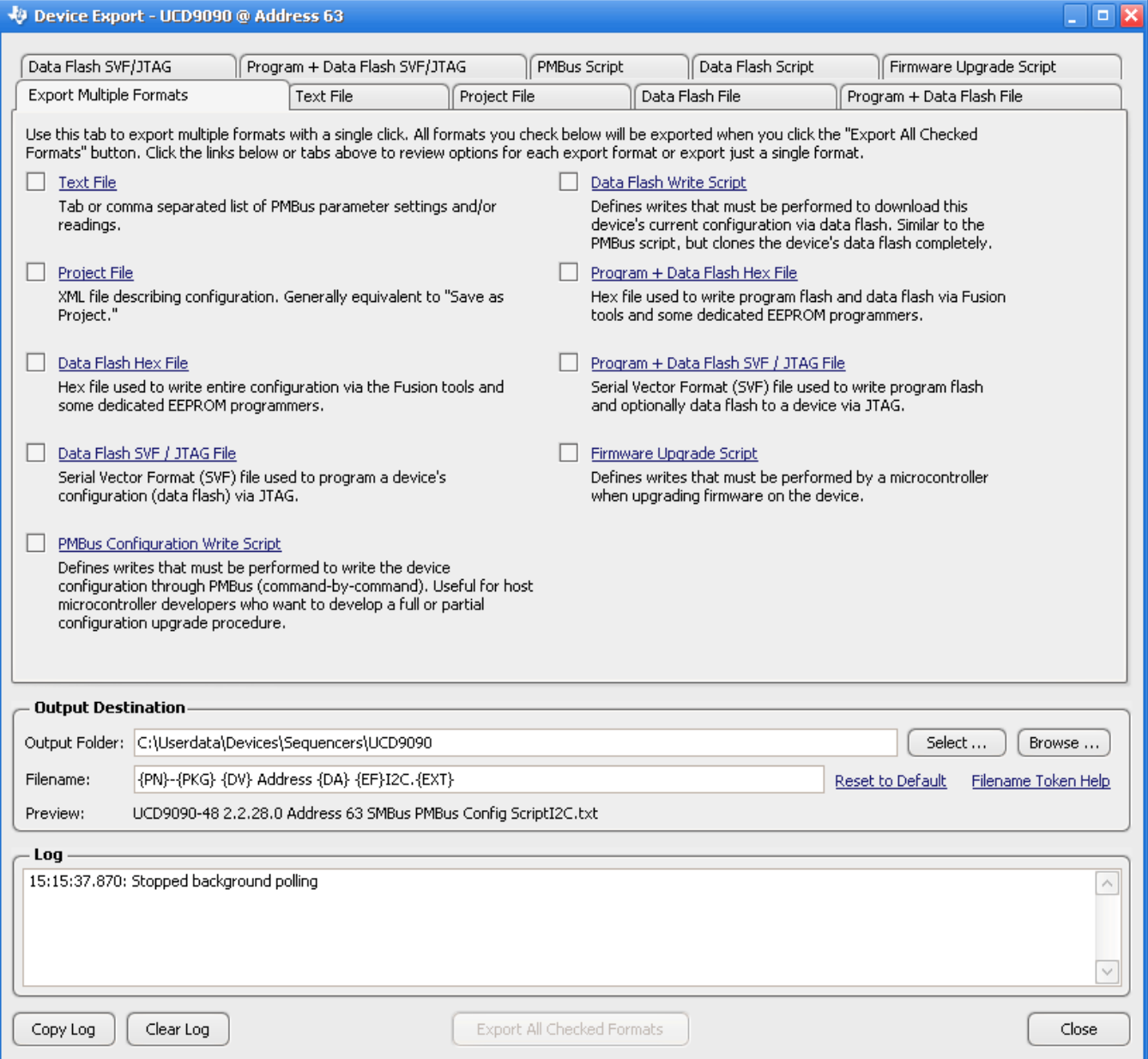

**Figure 29. Fusion GUI Device Configuration Export Tool**

<span id="page-36-0"></span>Devices can be programmed off-board using the *Fusion GUI* tools or a dedicated device programmer. For small runs, a ZIF socketed board with an I<sup>2</sup>C header can be used with the standard Fusion GUI or manufacturing GUI. The Fusion GUI can also create a data flash file that can then be loaded into the UCD9090 using a dedicated device programmer.

To configure the device over I<sup>2</sup>C or PMBus, the UCD9090 must be powered. The PMBus clock and data pins must be accessible and must be pulled high to the same  $V_{DD}$  supply that powers the device, with pullup resistors between 1 kΩ and 2 kΩ. Care should be taken to not introduce additional bus capacitance (<100 pF). The user configuration can be written to data flash using a gang programmer via JTAG or I<sup>2</sup>C before the device is installed in circuit. To use I<sup>2</sup>C, the clock and data lines must be multiplexed or the device addresses must be assigned by socket. The Fusion GUI tools can be used for socket addressing. Pre-programming can also be done using a single device test fixture.

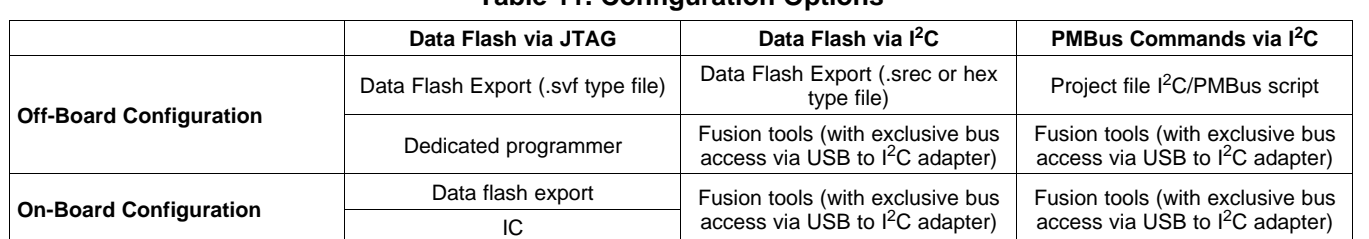

## **Table 11. Configuration Options**

The advantages of off-board configuration include:

- Does not require access to device  $I^2C$  bus on board.
- Once soldered on board, full board power is available without further configuration.
- Can be partially reconfigured once the device is mounted.

#### **Full Configuration Update while in Normal Mode**

Although performing a full configuration of the UCD9090 in a controlled test setup is recommended, there may be times in which it is required to update the configuration while the device is in an operating system. Updating the full configuration based on methods listed in DEVICE CONFIGURATION AND PROGRAMMING section while the device is in an operating system can be challenging because these methods do not permit the UCD9090 to operate as required by application during the programming. During described methods the GPIOs may not be in the desired states which can disable rails that provide power to the UCD9090. To overcome this, the UCD9090 has the capability to allow full configuration update while still operating in normal mode.

Updating the full configuration while in normal mode will consist of disabling data flash write protection, erasing the data flash, writing the data flash image and reset the device. It is not required to reset the device immediately but make note that the UCD9090 will continue to operate based on previous configuration with fault logging disabled until reset. See Configuration Programming of UCD Devices, available from the Documentation & Help Center that can be selected from the Fusion GUI Help menu, for details.

#### **JTAG INTERFACE**

The JTAG port can be used for production programming. Four of the six JTAG pins can also be used as GPIOs during normal operation. See the *Pin [Functions](#page-5-0)* table at the beginning of the document and [Table](#page-22-0) 4 for a list of the JTAG signals and which can be used as GPIOs. The JTAG port is compatible with the IEEE Standard 1149.1-1990, IEEE Standard Test-Access Port and Boundary Scan Architecture specification. Boundary scan is not supported on this device. The UCD9090 runs at 10% slower frequency while the JTAG is enabled to ensure best JTAG operation.

The JTAG interface can provide an alternate interface for programming the device. It is disabled by default in order to enable the GPIO pins with which it is multiplexed. There are two conditions under which the JTAG interface is enabled:

- 1. On power-up if the data flash is blank, allowing JTAG to be used for writing the configuration parameters to a programmed device with no PMBus interaction
- 2. When address 126 (0x7E) is detected at power up. A short to ground or an open condition on either address pin will cause an address 126 (0x7E) to be generated which enables JTAG mode.

The Fusion GUI can create SVF files (See DEVICE [CONFIGURATION](#page-34-1) AND PROGRAMMING section) based on a given data flash configuration which can be used to program the desired configuration by JTAG. For Boundary Scan Description Language (BSDL) file that supports the UCD9090 see the product folder in [www.ti.com.](http://www.ti.com)

## **INTERNAL FAULT MANAGEMENT AND MEMORY ERROR CORRECTION (ECC)**

The UCD9090 verifies the firmware checksum at each power up. If it does not match, then the device waits for <sup>2</sup>C commands but does not execute the firmware. A device configuration checksum verification is also performed at power up. If it does not match, the factory default configuration is loaded. The PMBALERT# pin is asserted and a flag is set in the status register. The error-log checksum validates the contents of the error log to make sure that section of flash is not corrupted.

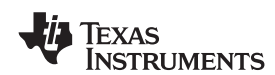

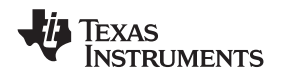

There is an internal firmware watchdog timer. If it times out, the device resets so that if the firmware program is corrupted, the device goes back to a known state. This is a normal device reset, so all of the GPIO pins are open-drain and the FPWM pins are driven low while the device is in reset. Checks are also done on each parameter that is passed, to make sure it falls within the acceptable range.

Error-correcting code (ECC) is used to improve data integrity and provide high-reliability storage of Data Flash contents. ECC uses dedicated hardware to generate extra check bits for the user data as it is written into the Flash memory. This adds an additional six bits to each 32-bit memory word stored into the Flash array. These extra check bits, along with the hardware ECC algorithm, allow for any single-bit error to be detected and corrected when the Data Flash is read.

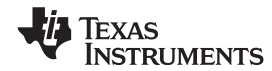

**[UCD9090](http://focus.ti.com/docs/prod/folders/print/ucd9090.html)** SLVSA30A –APRIL 2011–REVISED AUGUST 2011 **[www.ti.com](http://www.ti.com)**

# **APPLICATION INFORMATION**

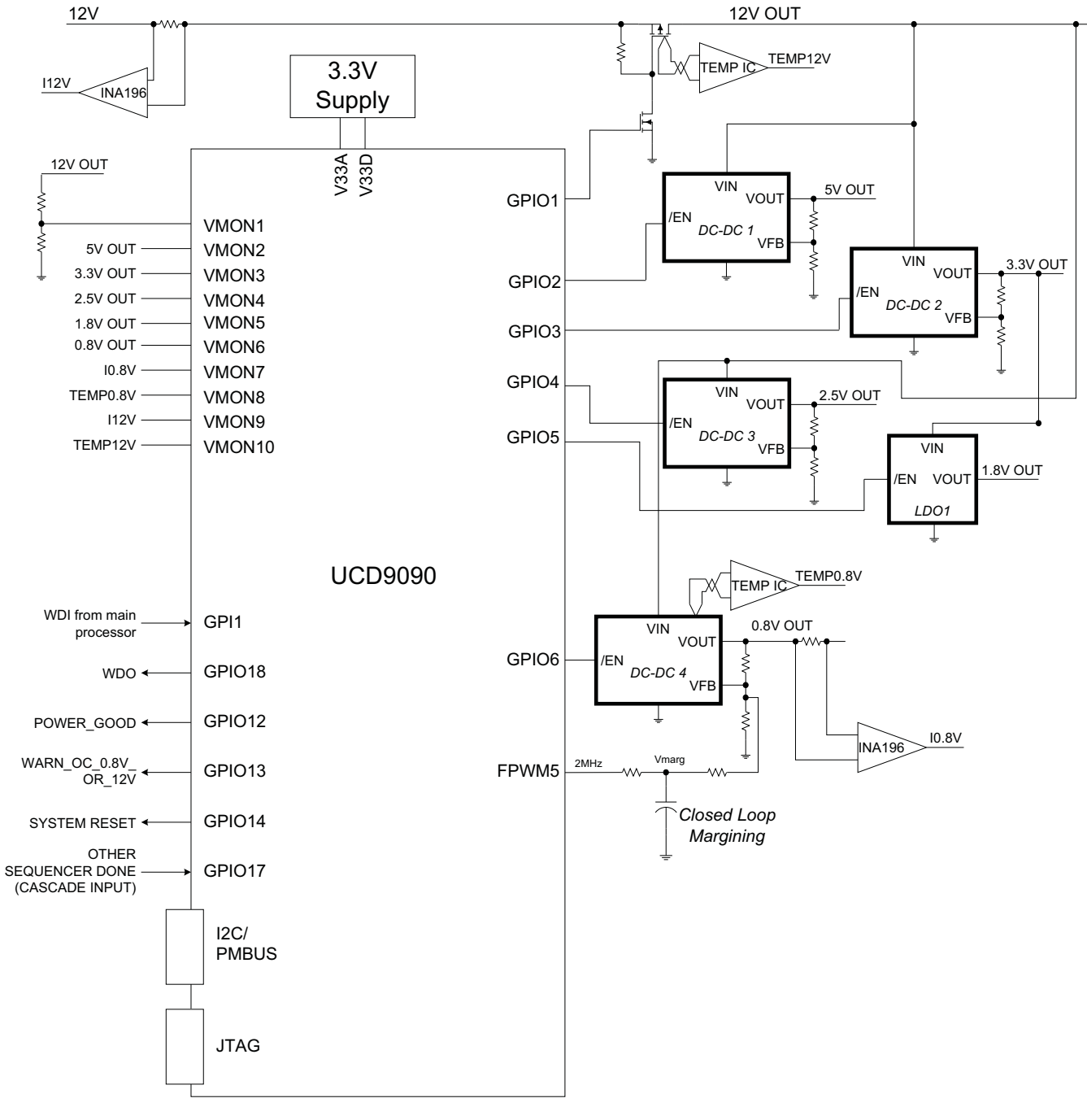

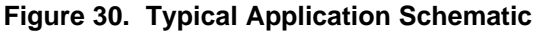

#### **NOTE**

<span id="page-39-0"></span>[Figure](#page-39-0) 30 is a simplified application schematic. Voltage dividers such as the ones placed on VMON1 input have been omitted for simplifying the schematic. All VMONx pins which are configured to measure a voltage that exceeds the 2.5V ADC reference are required to have a voltage divider.

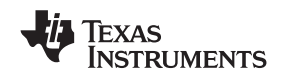

#### **Layout Guidelines**

The thermal pad provides a thermal and mechanical interface between the device and the printed circuit board (PCB). Connect the exposed thermal pad of the PCB to the device  $V_{SS}$  pins and provide at least a 4  $\times$  4 pattern of PCB vias to connect the thermal pad and  $V_{SS}$  pins to the circuit ground on other PCB layers.

For supply-voltage decoupling, provide power-supply pin bypass to the device as follows:

- 0.1-μF, X7R ceramic in parallel with 0.01-μF, X7R ceramic at pin 35 (BPCAP)
- 0.1-μF, X7R ceramic in parallel with 4.7-μF, X5R ceramic at pin 33 ( $V_{33D}$ )
- 0.1-μF, X7R ceramic in parallel with 4.7-μF, X5R ceramic at pin 34 ( $V_{33A}$ )

Depending on use and application of the various GPIO signals used as digital outputs, some impedance control may be desired to quiet fast signal edges. For example, when using the FPWM pins for fan control or voltage margining, the pin is configured as a digital clock signal. Route these signals away from sensitive analog signals. It is also good design practice to provide a series impedance of 20  $\Omega$  to 33  $\Omega$  at the signal source to slow fast digital edges.

#### **Estimating ADC Reporting Accuracy**

The UCD9090 uses a 12-bit ADC and an internal 2.5-V reference (V<sub>REF</sub>) to convert MON pin inputs into digitally reported voltages. The least significant bit (LSB) value is V<sub>LSB</sub> = V<sub>REF</sub>/2<sup>N</sup> where N = 12, resulting in a VLSB = 610  $\mu$ V. The error in the reported voltage is a function of the ADC linearity errors and any variations in VREF. The total unadjusted error ( $E_{TIF}$ ) for the UCD9090 ADC is ±5 LSB, and the variation of VREF is ±0.5% between 0°C and 125°C and ±1% between –40°C and 125°C. V<sub>TUE</sub> is calculated as V<sub>LSB</sub>  $\times$  E<sub>TUE</sub>. The total reported voltage error is the sum of the reference-voltage error and  $V_{\text{TUE}}$ . At lower monitored voltages,  $V_{\text{TUE}}$  dominates reported error, whereas at higher monitored voltages, the tolerance of  $V_{REF}$  dominates the reported error. Reported error can be calculated using [Equation](#page-40-0) 3, where REFTOL is the tolerance of  $V_{REF}$ ,  $V_{ACT}$  is the actual voltage being monitored at the MON pin, and  $V_{REF}$  is the nominal voltage of the ADC reference.

$$
RPT_{ERR} = \left(\frac{1+REFTOL}{V_{ACT}}\right) \times \left(\frac{V_{REF} \times E_{TUE}}{4096} + V_{ACT}\right) - 1
$$
\n(3)

<span id="page-40-0"></span>From [Equation](#page-40-0) 3, for temperatures between 0°C and 125°C, if  $V_{ACT}$  = 0.5 V, then RPT<sub>ERR</sub> = 1.11%. If  $V_{ACT}$  = 2.2 V, then  $RPT_{ERR} = 0.64\%$ . For the full operating temperature range of  $-40^{\circ}\text{C}$  to 125°C, if VACT = 0.5 V, then RPT<sub>ERR</sub> = 1.62%. If  $V_{ACT}$  = 2.2 V, then RPT<sub>ERR</sub> = 1.14%.

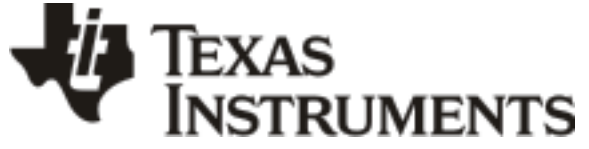

www.ti.com 24-Jan-2013

# **PACKAGING INFORMATION**

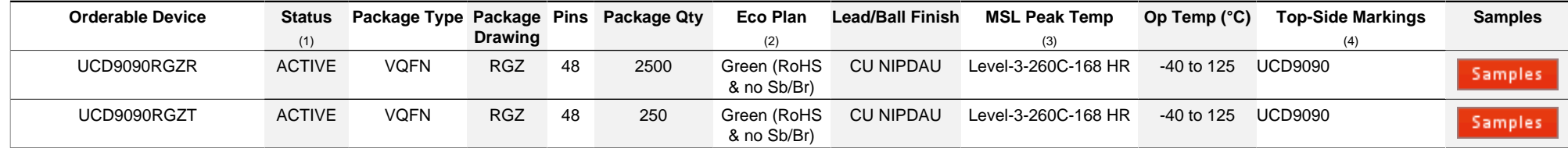

**(1)** The marketing status values are defined as follows:

**ACTIVE:** Product device recommended for new designs.

**LIFEBUY:** TI has announced that the device will be discontinued, and a lifetime-buy period is in effect.

**NRND:** Not recommended for new designs. Device is in production to support existing customers, but TI does not recommend using this part in a new design.

**PREVIEW:** Device has been announced but is not in production. Samples may or may not be available.

**OBSOLETE:** TI has discontinued the production of the device.

<sup>(2)</sup> Eco Plan - The planned eco-friendly classification: Pb-Free (RoHS), Pb-Free (RoHS Exempt), or Green (RoHS & no Sb/Br) - please check<http://www.ti.com/productcontent> for the latest availability information and additional product content details.

**TBD:** The Pb-Free/Green conversion plan has not been defined.

Pb-Free (RoHS): TI's terms "Lead-Free" or "Pb-Free" mean semiconductor products that are compatible with the current RoHS requirements for all 6 substances, including the requirement that lead not exceed 0.1% by weight in homogeneous materials. Where designed to be soldered at high temperatures, TI Pb-Free products are suitable for use in specified lead-free processes. Pb-Free (RoHS Exempt): This component has a RoHS exemption for either 1) lead-based flip-chip solder bumps used between the die and package, or 2) lead-based die adhesive used between the die and leadframe. The component is otherwise considered Pb-Free (RoHS compatible) as defined above.

Green (RoHS & no Sb/Br): TI defines "Green" to mean Pb-Free (RoHS compatible), and free of Bromine (Br) and Antimony (Sb) based flame retardants (Br or Sb do not exceed 0.1% by weight in homogeneous material)

**(3)** MSL, Peak Temp. -- The Moisture Sensitivity Level rating according to the JEDEC industry standard classifications, and peak solder temperature.

**(4)** Only one of markings shown within the brackets will appear on the physical device.

**Important Information and Disclaimer:**The information provided on this page represents TI's knowledge and belief as of the date that it is provided. TI bases its knowledge and belief on information provided by third parties, and makes no representation or warranty as to the accuracy of such information. Efforts are underway to better integrate information from third parties. TI has taken and continues to take reasonable steps to provide representative and accurate information but may not have conducted destructive testing or chemical analysis on incoming materials and chemicals. TI and TI suppliers consider certain information to be proprietary, and thus CAS numbers and other limited information may not be available for release.

In no event shall TI's liability arising out of such information exceed the total purchase price of the TI part(s) at issue in this document sold by TI to Customer on an annual basis.

# **PACKAGE MATERIALS INFORMATION**

Texas<br>Instruments

# **TAPE AND REEL INFORMATION**

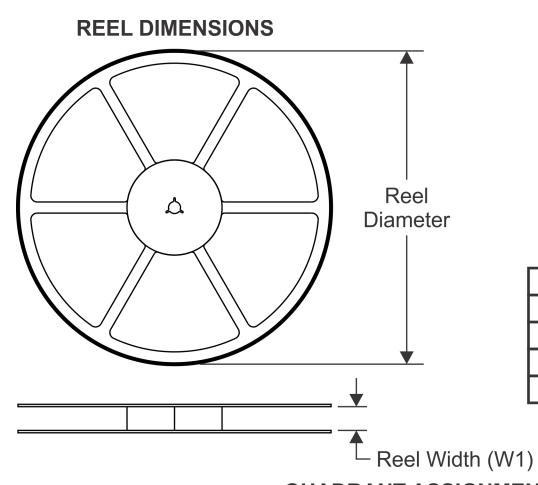

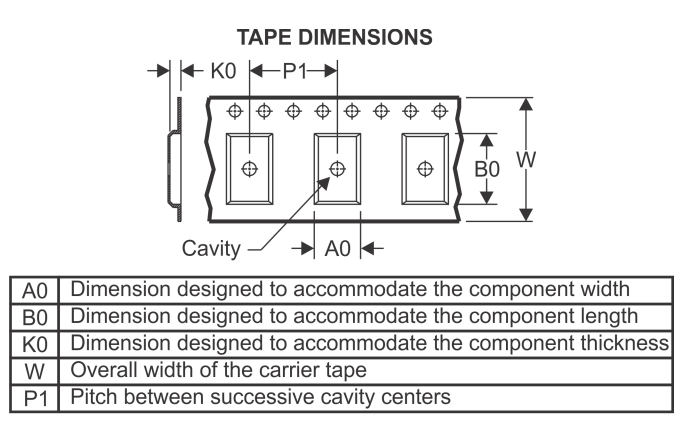

# **QUADRANT ASSIGNMENTS FOR PIN 1 ORIENTATION IN TAPE**

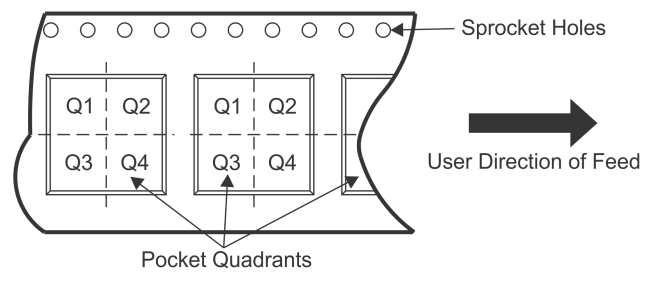

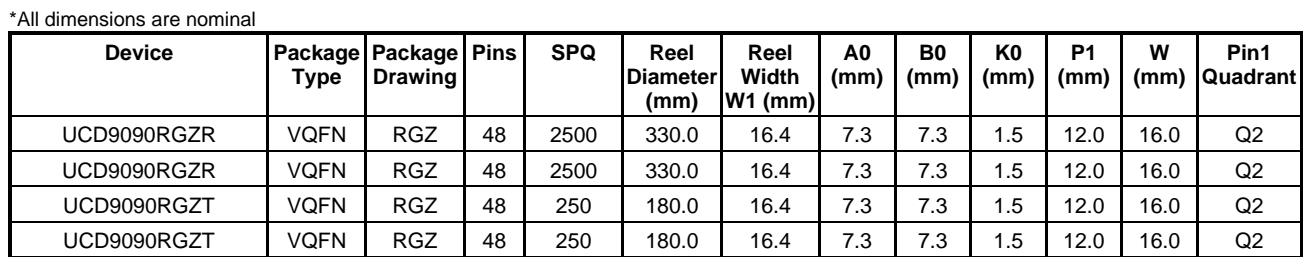

TEXAS<br>INSTRUMENTS

www.ti.com 4-Mar-2013

# **PACKAGE MATERIALS INFORMATION**

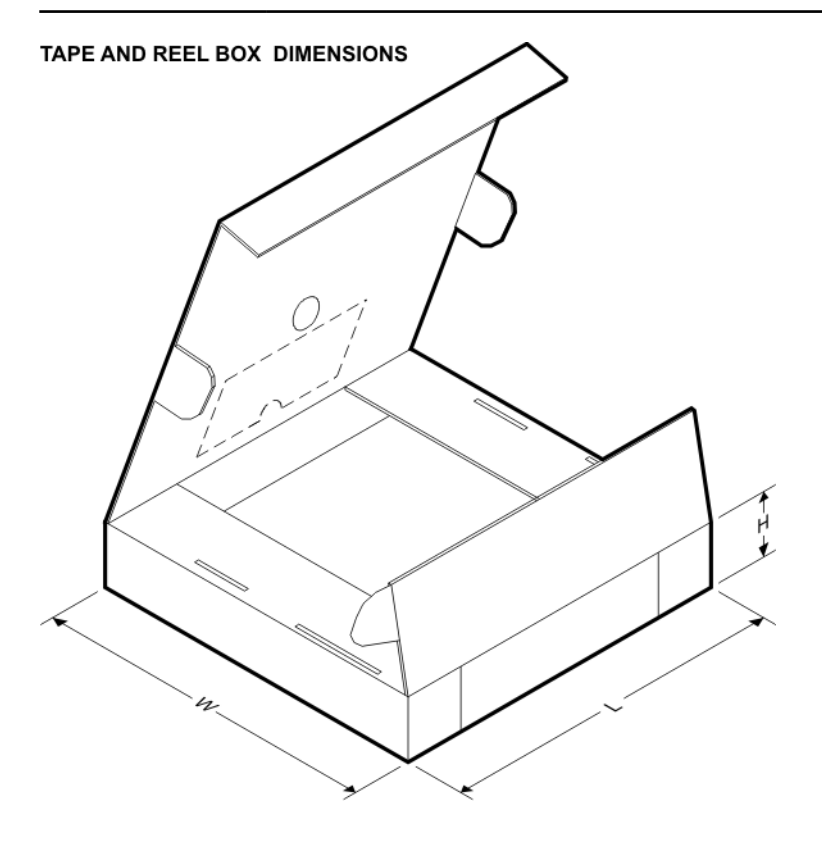

\*All dimensions are nominal

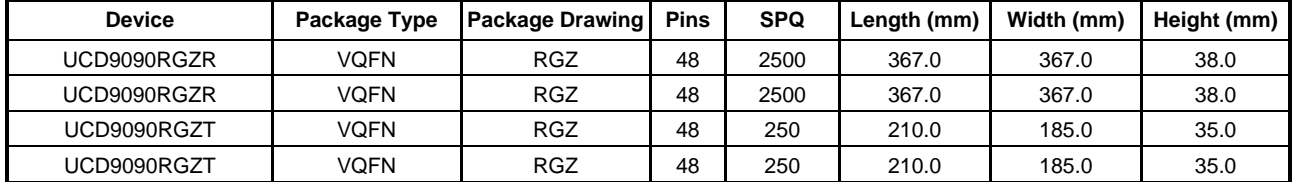

# **MECHANICAL DATA**

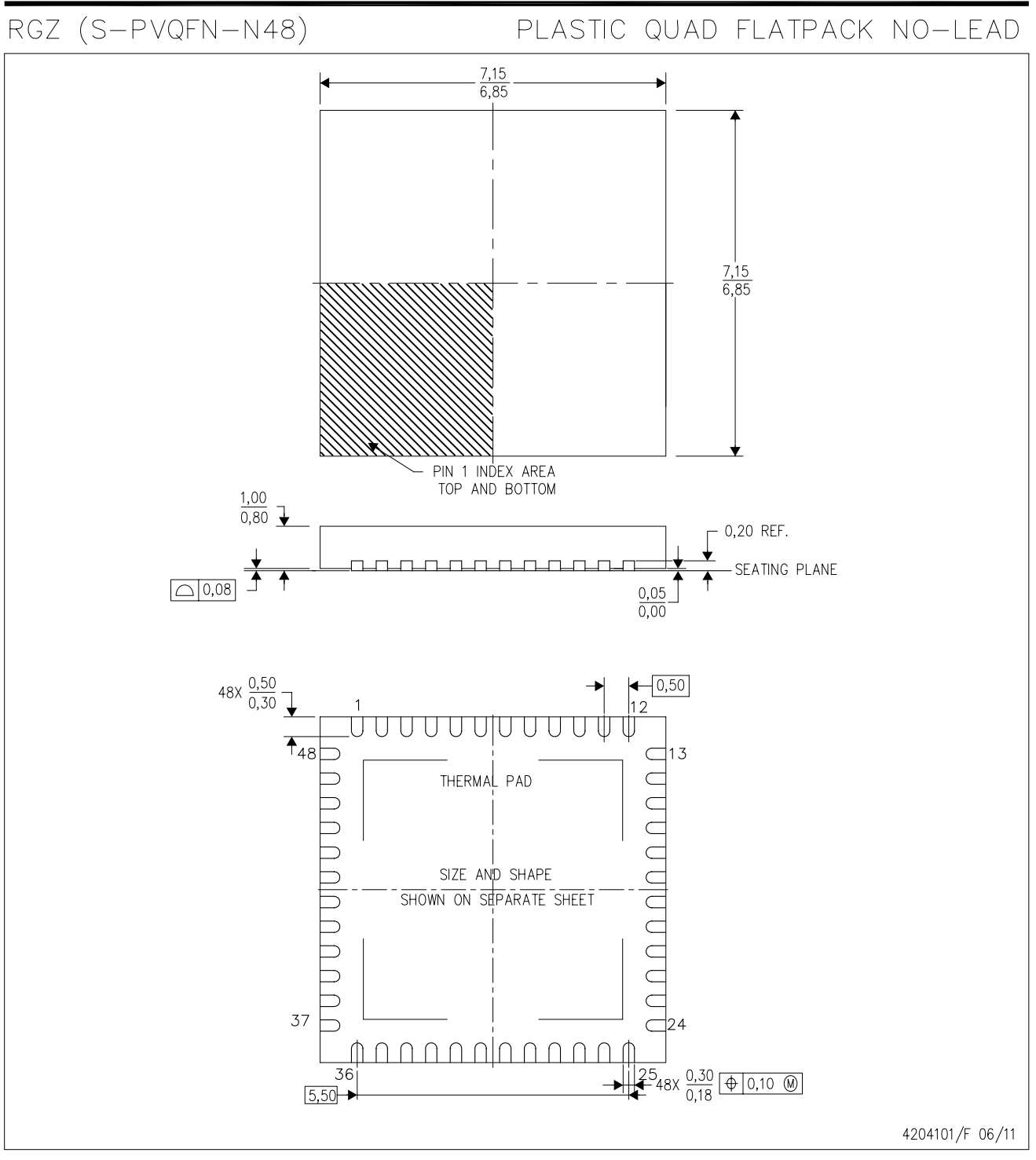

NOTES: A. All linear dimensions are in millimeters. Dimensioning and tolerancing per ASME Y14.5M-1994.

- B. This drawing is subject to change without notice.
- C. Quad Flatpack, No-leads (QFN) package configuration.

D. The package thermal pad must be soldered to the board for thermal and mechanical performance.

E. See the additional figure in the Product Data Sheet for details regarding the exposed thermal pad features and dimensions.

F. Falls within JEDEC MO-220.

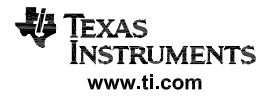

# RGZ (S-PVQFN-N48)

# PLASTIC QUAD FLATPACK NO-LEAD

#### THERMAL INFORMATION

This package incorporates an exposed thermal pad that is designed to be attached directly to an external heatsink. The thermal pad must be soldered directly to the printed circuit board (PCB). After soldering, the PCB can be used as a heatsink. In addition, through the use of thermal vias, the thermal pad can be attached directly to the appropriate copper plane shown in the electrical schematic for the device, or alternatively, can be attached to a special heatsink structure designed into the PCB. This design optimizes the heat transfer from the integrated circuit (IC).

For information on the Quad Flatpack No-Lead (QFN) package and its advantages, refer to Application Report, QFN/SON PCB Attachment, Texas Instruments Literature No. SLUA271. This document is available at www.ti.com.

The exposed thermal pad dimensions for this package are shown in the following illustration.

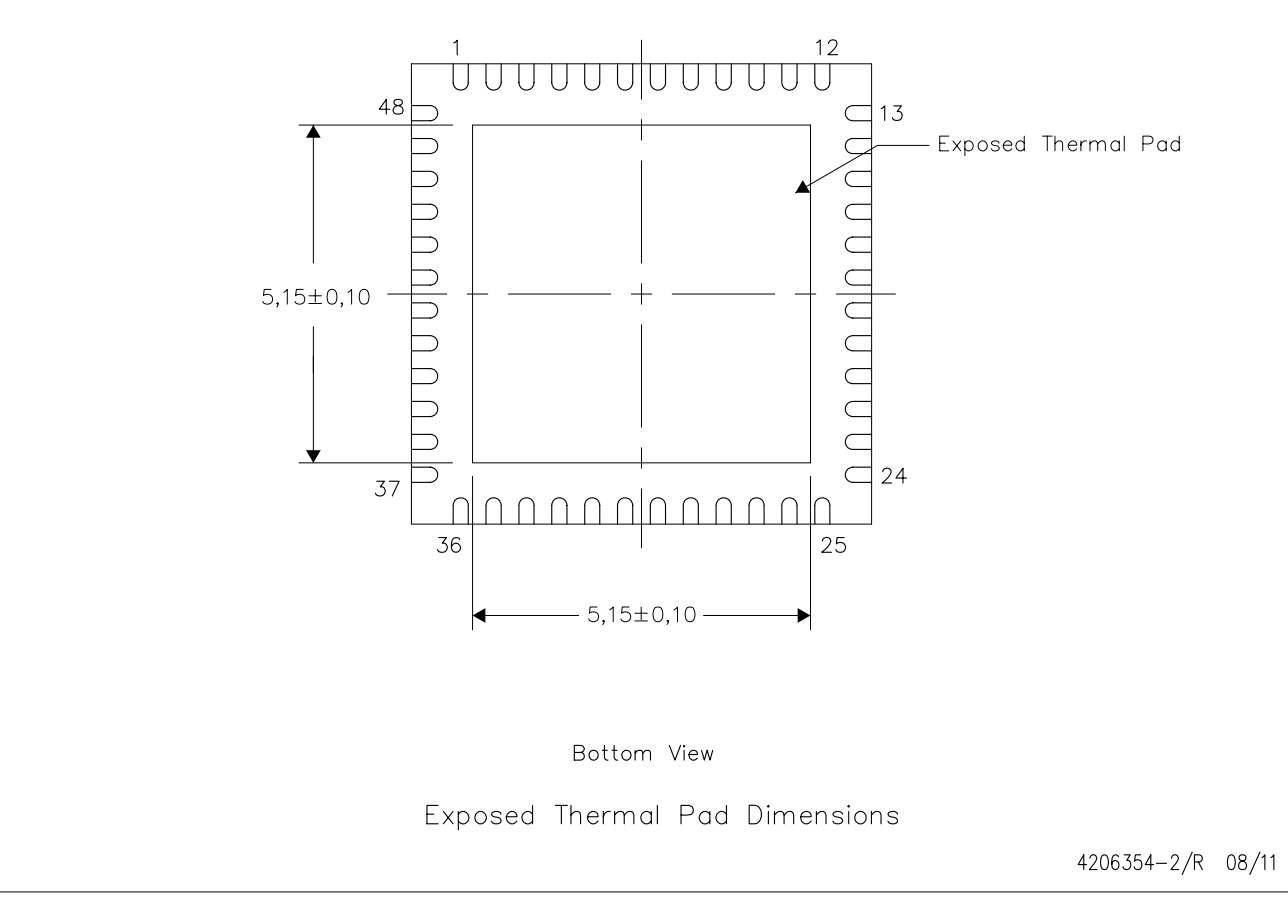

NOTE: All linear dimensions are in millimeters

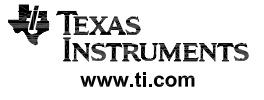

RGZ (S-PVQFN-N48)

# PLASTIC QUAD FLATPACK NO-LEAD

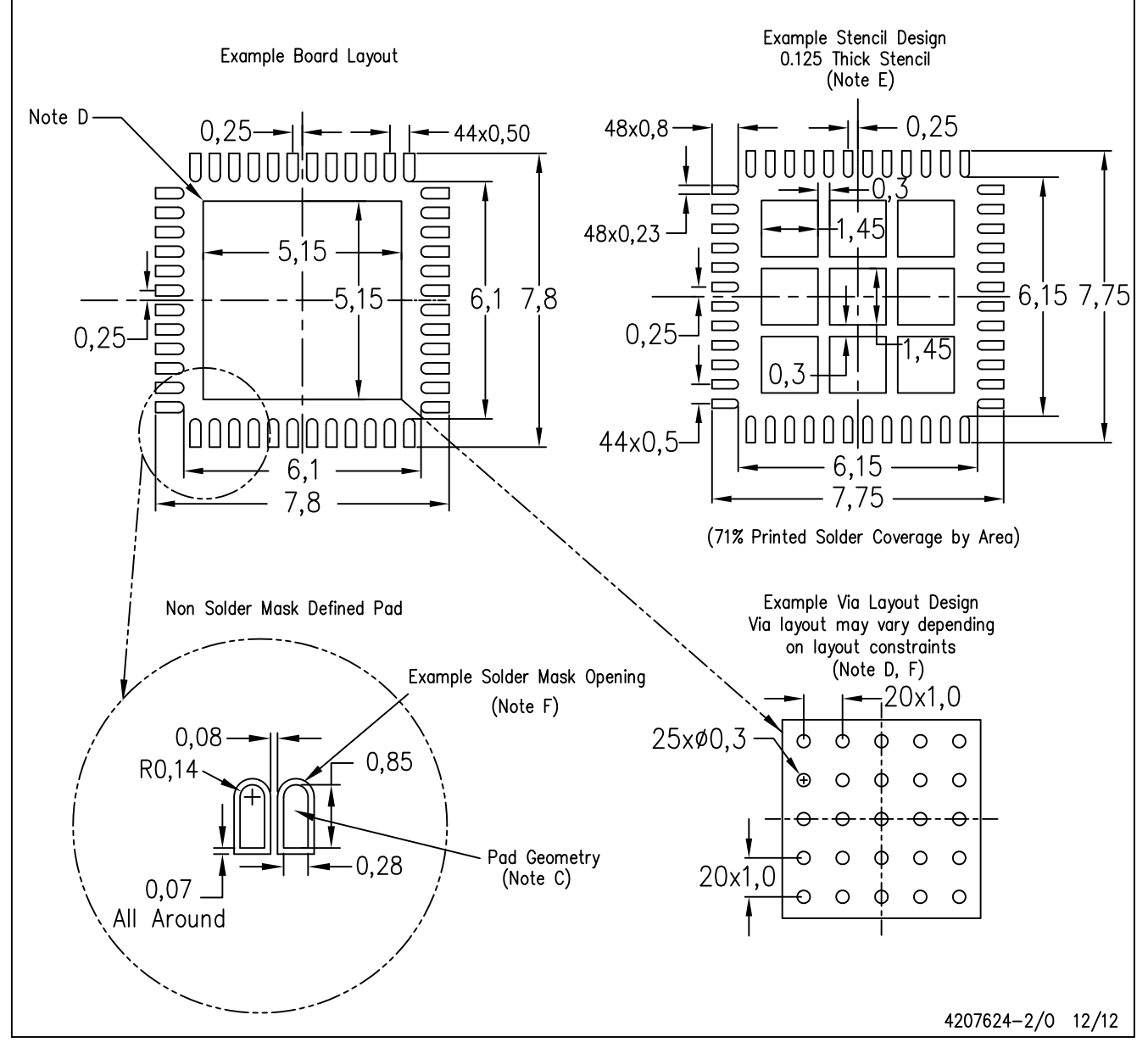

NOTES: All linear dimensions are in millimeters. A.

- This drawing is subject to change without notice. **B.**
- Publication IPC-7351 is recommended for alternate designs. C.
- D. This package is designed to be soldered to a thermal pad on the board. Refer to Application Note, Quad Flat-Pack Packages, Texas Instruments Literature No. SLUA271, and also the Product Data Sheets for specific thermal information, via requirements, and recommended board layout. These documents are available at www.ti.com <http://www.ti.com>.
- E. Laser cutting apertures with trapezoidal walls and also rounding corners will offer better paste release. Customers should contact their board assembly site for stencil design recommendations. Refer to IPC 7525 for stencil design considerations.
- F. Customers should contact their board fabrication site for recommended solder mask tolerances and via tenting recommendations for vias placed in the thermal pad.

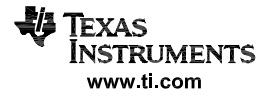

#### **IMPORTANT NOTICE**

Texas Instruments Incorporated and its subsidiaries (TI) reserve the right to make corrections, enhancements, improvements and other changes to its semiconductor products and services per JESD46, latest issue, and to discontinue any product or service per JESD48, latest issue. Buyers should obtain the latest relevant information before placing orders and should verify that such information is current and complete. All semiconductor products (also referred to herein as "components") are sold subject to TI's terms and conditions of sale supplied at the time of order acknowledgment.

TI warrants performance of its components to the specifications applicable at the time of sale, in accordance with the warranty in TI's terms and conditions of sale of semiconductor products. Testing and other quality control techniques are used to the extent TI deems necessary to support this warranty. Except where mandated by applicable law, testing of all parameters of each component is not necessarily performed.

TI assumes no liability for applications assistance or the design of Buyers' products. Buyers are responsible for their products and applications using TI components. To minimize the risks associated with Buyers' products and applications, Buyers should provide adequate design and operating safeguards.

TI does not warrant or represent that any license, either express or implied, is granted under any patent right, copyright, mask work right, or other intellectual property right relating to any combination, machine, or process in which TI components or services are used. Information published by TI regarding third-party products or services does not constitute a license to use such products or services or a warranty or endorsement thereof. Use of such information may require a license from a third party under the patents or other intellectual property of the third party, or a license from TI under the patents or other intellectual property of TI.

Reproduction of significant portions of TI information in TI data books or data sheets is permissible only if reproduction is without alteration and is accompanied by all associated warranties, conditions, limitations, and notices. TI is not responsible or liable for such altered documentation. Information of third parties may be subject to additional restrictions.

Resale of TI components or services with statements different from or beyond the parameters stated by TI for that component or service voids all express and any implied warranties for the associated TI component or service and is an unfair and deceptive business practice. TI is not responsible or liable for any such statements.

Buyer acknowledges and agrees that it is solely responsible for compliance with all legal, regulatory and safety-related requirements concerning its products, and any use of TI components in its applications, notwithstanding any applications-related information or support that may be provided by TI. Buyer represents and agrees that it has all the necessary expertise to create and implement safeguards which anticipate dangerous consequences of failures, monitor failures and their consequences, lessen the likelihood of failures that might cause harm and take appropriate remedial actions. Buyer will fully indemnify TI and its representatives against any damages arising out of the use of any TI components in safety-critical applications.

In some cases, TI components may be promoted specifically to facilitate safety-related applications. With such components, TI's goal is to help enable customers to design and create their own end-product solutions that meet applicable functional safety standards and requirements. Nonetheless, such components are subject to these terms.

No TI components are authorized for use in FDA Class III (or similar life-critical medical equipment) unless authorized officers of the parties have executed a special agreement specifically governing such use.

Only those TI components which TI has specifically designated as military grade or "enhanced plastic" are designed and intended for use in military/aerospace applications or environments. Buyer acknowledges and agrees that any military or aerospace use of TI components which have **not** been so designated is solely at the Buyer's risk, and that Buyer is solely responsible for compliance with all legal and regulatory requirements in connection with such use.

TI has specifically designated certain components as meeting ISO/TS16949 requirements, mainly for automotive use. In any case of use of non-designated products, TI will not be responsible for any failure to meet ISO/TS16949.

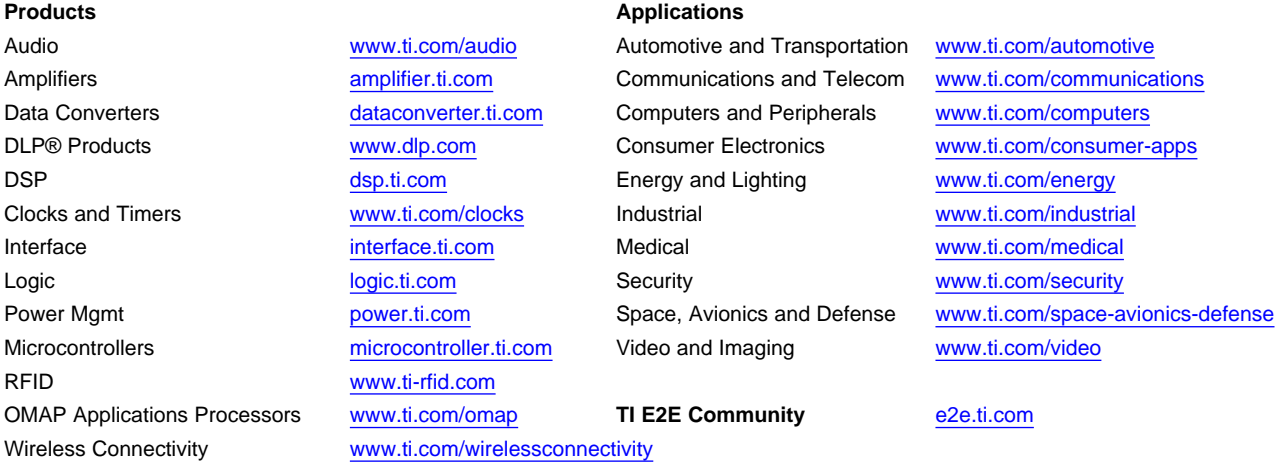

Mailing Address: Texas Instruments, Post Office Box 655303, Dallas, Texas 75265 Copyright © 2013, Texas Instruments Incorporated

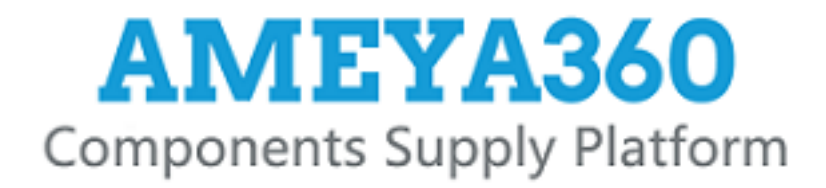

# Authorized Distribution Brand:

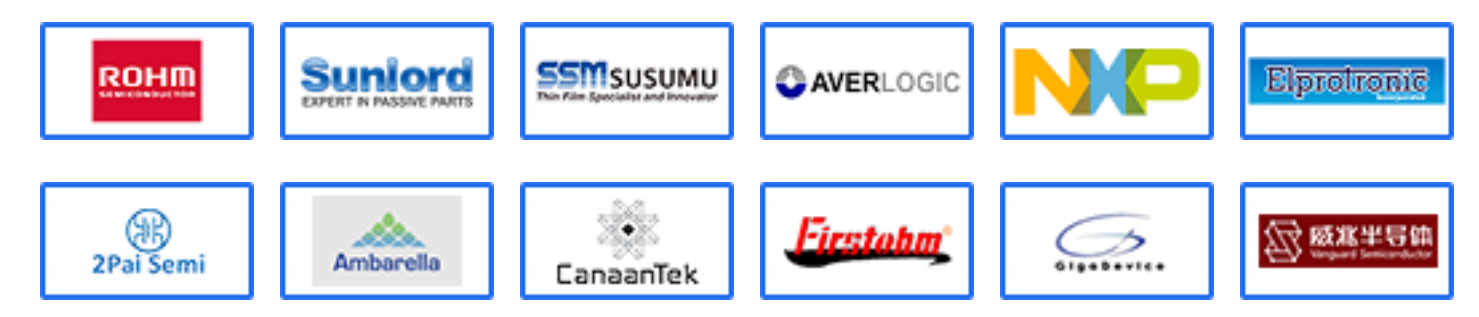

# Website:

Welcome to visit www.ameya360.com

# Contact Us:

# Address:

401 Building No.5, JiuGe Business Center, Lane 2301, Yishan Rd Minhang District, Shanghai , China

#### Sales:  $\mathbf{w}$

- Direct +86 (21) 6401-6692
- Email amall@ameya360.com
- QQ 800077892
- Skype ameyasales1 ameyasales2

# Customer Service:

Email service@ameya360.com

#### Partnership:  $\mathcal{P}^{\mathcal{C}}$

Tel +86 (21) 64016692-8333

Email mkt@ameya360.com